# Altivar Process ATV600 Variable Speed Drive for Asynchronous and Synchronous Motors

# CANopen Manual - VW3A3608, 618, 628

04/2017

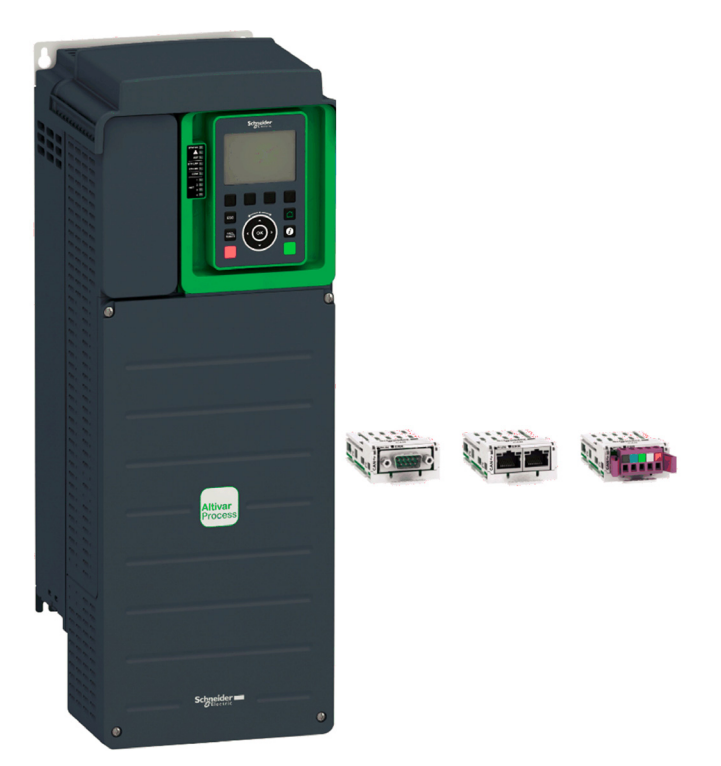

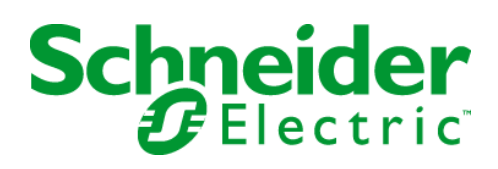

The information provided in this documentation contains general descriptions and/or technical characteristics of the performance of the products contained herein. This documentation is not intended as a substitute for and is not to be used for determining suitability or reliability of these products for specific user applications. It is the duty of any such user or integrator to perform the appropriate and complete risk analysis, evaluation and testing of the products with respect to the relevant specific application or use thereof. Neither Schneider Electric nor any of its affiliates or subsidiaries shall be responsible or liable for misuse of the information contained herein. If you have any suggestions for improvements or amendments or have found errors in this publication, please notify us.

No part of this document may be reproduced in any form or by any means, electronic or mechanical, including photocopying, without express written permission of Schneider Electric.

All pertinent state, regional, and local safety regulations must be observed when installing and using this product. For reasons of safety and to help ensure compliance with documented system data, only the manufacturer should perform repairs to components.

When devices are used for applications with technical safety requirements, the relevant instructions must be followed.

Failure to use Schneider Electric software or approved software with our hardware products may result in injury, harm, or improper operating results.

Failure to observe this information can result in injury or equipment damage.

© 2017 Schneider Electric. All Rights Reserved.

## Table of Contents

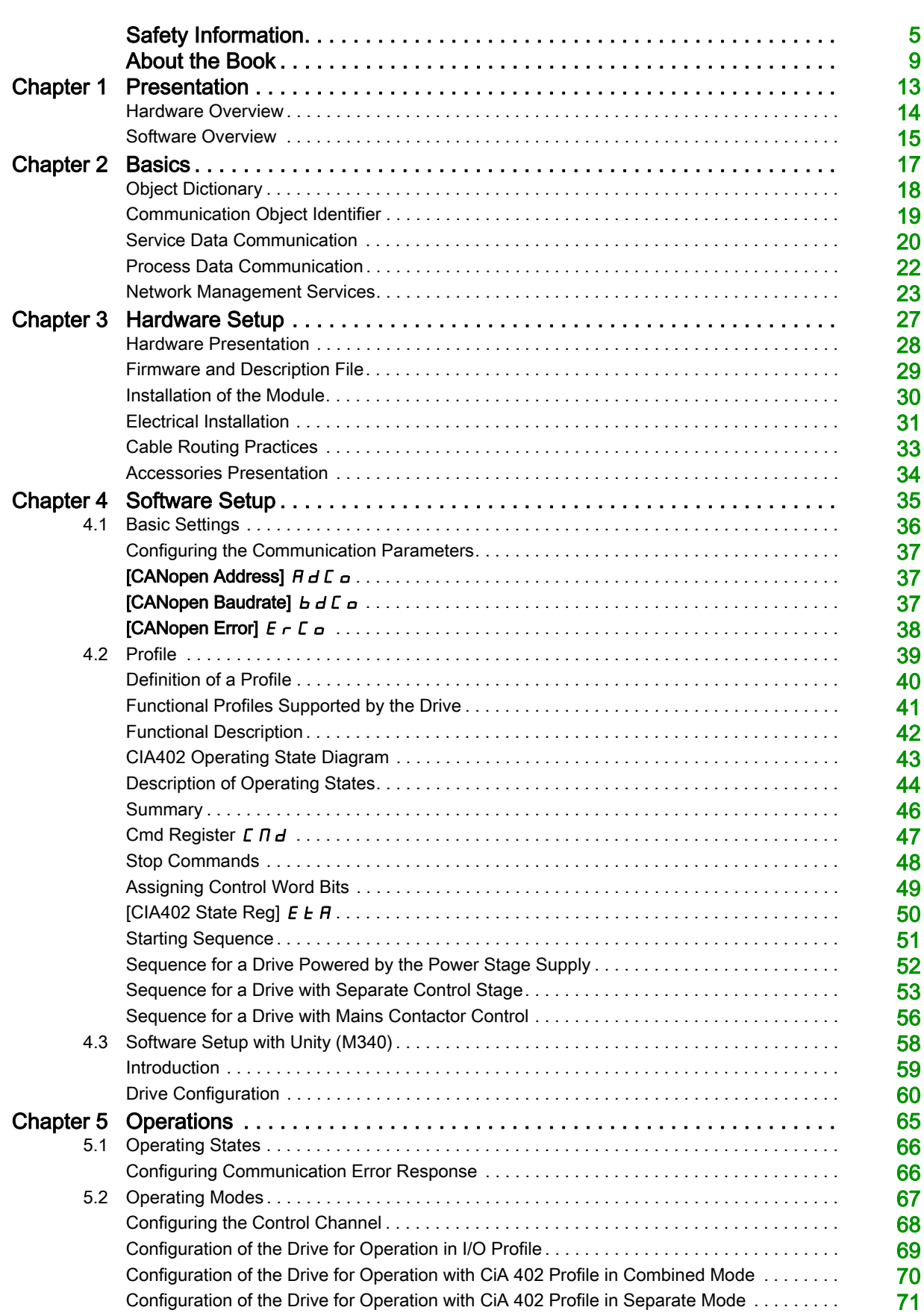

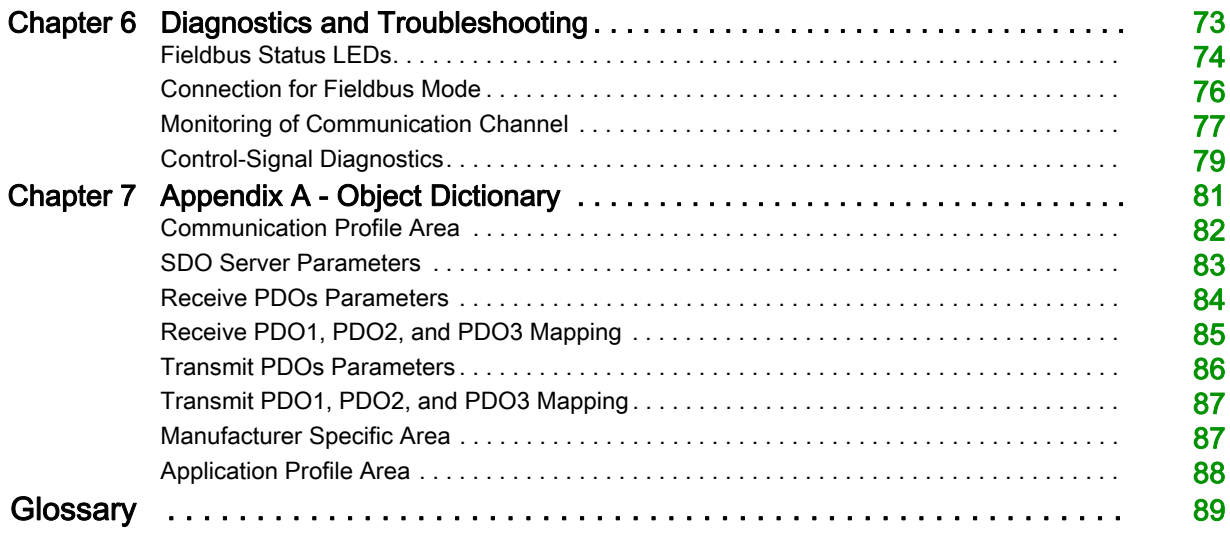

## <span id="page-4-0"></span>Safety Information

#### Important Information

#### **NOTICE**

Read these instructions carefully, and look at the equipment to become familiar with the device before trying to install, operate, service, or maintain it. The following special messages may appear throughout this documentation or on the equipment to warn of potential hazards or to call attention to information that clarifies or simplifies a procedure.

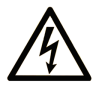

The addition of this symbol to a "Danger" or "Warning" safety label indicates that an electrical hazard exists which will result in personal injury if the instructions are not followed

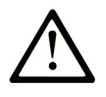

This is the safety alert symbol. It is used to alert you to potential personal injury hazards. Obey all safety messages that follow this symbol to avoid possible injury or death.

**DANGER** 

**DANGER** indicates a hazardous situation which, if not avoided, will result in death or serious injury.

## A WARNING

WARNING indicates a hazardous situation which, if not avoided, could result in death or serious injury.

## A CAUTION

CAUTION indicates a hazardous situation which, if not avoided, could result in minor or moderate injury.

## **NOTICE**

NOTICE is used to address practices not related to physical injury.

#### PLEASE NOTE

Electrical equipment should be installed, operated, serviced, and maintained only by qualified personnel. No responsibility is assumed by Schneider Electric for any consequences arising out of the use of this material.

A qualified person is one who has skills and knowledge related to the construction and operation of electrical equipment and its installation, and has received safety training to recognize and avoid the hazards involved.

#### Qualification Of Personnel

Only appropriately trained persons who are familiar with and understand the contents of this manual and all other pertinent product documentation are authorized to work on and with this product. In addition, these persons must have received safety training to recognize and avoid hazards involved. These persons must have sufficient technical training, knowledge and experience and be able to foresee and detect potential hazards that may be caused by using the product, by changing the settings and by the mechanical, electrical and electronic equipment of the entire system in which the product is used. All persons working on and with the product must be fully familiar with all applicable standards, directives, and accident prevention regulations when performing such work.

#### Intended Use

This product is a drive for three-phase synchronous, asynchronous motors and intended for industrial use according to this manual. The product may only be used in compliance with all applicable safety standard and local regulations and directives, the specified requirements and the technical data. The product must be installed outside the hazardous ATEX zone. Prior to using the product, you must perform a risk assessment in view of the planned application. Based on the results, the appropriate safety measures must be implemented.Since the product is used as a component in an entire system, you must ensure the safety of persons by means of the design of this entire system (for example, machine design). Any use other than the use explicitly permitted is prohibited and can result in hazards. Electrical equipment should be installed, operated, serviced, and maintained only by qualified personnel.

#### Product Related Information

Read and understand these instructions before performing any procedure with this drive.

## DANGER

#### HAZARD OF ELECTRIC SHOCK, EXPLOSION OR ARC FLASH

- Only appropriately trained persons who are familiar with and understand the contents of this manual and all other pertinent product documentation and who have received safety training to recognize and avoid hazards involved are authorized to work on and with this drive system. Installation, adjustment, repair and maintenance must be performed by qualified personnel.
- The system integrator is responsible for compliance with all local and national electrical code requirements as well as all other applicable regulations with respect to grounding of all equipment.
- Many components of the product, including the printed circuit boards, operate with mains voltage. Do not touch.
- Only use properly rated, electrically insulated tools and measuring equipment.
- Do not touch unshielded components or terminals with voltage present.
- Motors can generate voltage when the shaft is rotated. Prior to performing any type of work on the drive system, block the motor shaft to prevent rotation.
- AC voltage can couple voltage to unused conductors in the motor cable. Insulate both ends of unused conductors of the motor cable.
- Do not short across the DC bus terminals or the DC bus capacitors or the braking resistor terminals.
- Before performing work on the drive system:
	- Disconnect all power, including external control power that may be present.
	- o Place a Do Not Turn On label on all power switches related to the drive system.
	- Lock all power switches in the open position.
	- Wait 15 minutes to allow the DC bus capacitors to discharge.
	- Follow the instructions given in the chapter "Verifying the Absence of Voltage" in the installation manual of the product.
- Before applying voltage to the drive system:
	- Verify that the work has been completed and that the entire installation cannot cause hazards.
	- If the mains input terminals and the motor output terminals have been grounded and short-circuited, remove the ground and the short circuits on the mains input terminals and the motor output terminals.
	- Verify proper grounding of all equipment.
	- Verify that all protective equipment such as covers, doors, grids is installed and/or closed.

#### Failure to follow these instructions will result in death or serious injury.

Drive systems may perform unexpected movements because of incorrect wiring, incorrect settings, incorrect data or other errors.

## **A WARNING**

#### UNANTICIPATED EQUIPMENT OPERATION

- Carefully install the wiring in accordance with the EMC requirements.
- Do not operate the product with unknown or unsuitable settings or data.
- Perform a comprehensive commissioning test.

Failure to follow these instructions can result in death, serious injury, or equipment damage.

Damaged products or accessories may cause electric shock or unanticipated equipment operation.

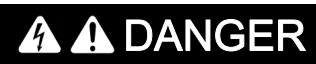

#### ELECTRIC SHOCK OR UNANTICIPATED EQUIPMENT OPERATION

Do not use damaged products or accessories.

Failure to follow these instructions will result in death or serious injury.

Contact your local Schneider Electric sales office if you detect any damage whatsoever.

## **A** WARNING

#### LOSS OF CONTROL

- The designer of any control scheme must consider the potential failure modes of control paths and, for critical control functions, provide a means to achieve a safe state during and after a path failure. Examples of critical control functions are emergency stop, overtravel stop, power outage and restart.
- Separate or redundant control paths must be provided for critical control functions.
- System control paths may include communication links. Consideration must be given to the implications of unanticipated transmission delays or failures of the link.
- Observe all accident prevention regulations and local safety guidelines (1).
- Each implementation of the product must be individually and thoroughly tested for proper operation before being placed into service.

#### Failure to follow these instructions can result in death, serious injury, or equipment damage.

(1) For USA: Additional information, refer to NEMA ICS 1.1 (latest edition), Safety Guidelines for the Application, Installation, and Maintenance of Solid State Control and to NEMA ICS 7.1 (latest edition), Safety Standards for Construction and Guide for Selection, Installation and Operation of Adjustable-Speed Drive Systems.

## **NOTICE**

#### DESTRUCTION DUE TO INCORRECT MAINS VOLTAGE

Before switching on and configuring the product, verify that it is approved for the mains voltage

Failure to follow these instructions can result in equipment damage.

The temperature of the products described in this manual may exceed 80 °C (176 °F) during operation.

## **A WARNING**

#### HOT SURFACES

- Ensure that any contact with hot surfaces is avoided.
- Do not allow flammable or heat-sensitive parts in the immediate vicinity of hot surfaces.
- Verify that the product has sufficiently cooled down before handling it.
- Verify that the heat dissipation is sufficient by performing a test run under maximum load conditions.

Failure to follow these instructions can result in death, serious injury, or equipment damage.

This equipment has been designed to operate outside of any hazardous location. Only install this equipment in zones known to be free of a hazardous atmosphere.

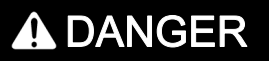

#### POTENTIAL FOR EXPLOSION

Install and use this equipment in non-hazardous locations only.

Failure to follow these instructions will result in death or serious injury.

Machines, controllers, and related equipment are usually integrated into networks. Unauthorized persons and malware may gain access to the machine as well as to other devices on the network/fieldbus of the machine and connected networks via insufficiently secure access to software and networks.

## **A WARNING**

#### UNAUTHORIZED ACCESS TO THE MACHINE VIA SOFTWARE AND NETWORKS

- In your hazard and risk analysis, consider all hazards that result from access to and operation on the network/fieldbus and develop an appropriate cyber security concept.
- Verify that the hardware infrastructure and the software infrastructure into which the machine is integrated as well as all organizational measures and rules covering access to this infrastructure consider the results of the hazard and risk analysis and are implemented according to best practices and standards covering IT security and cyber security (such as: ISO/IEC 27000 series, Common Criteria for Information Technology Security Evaluation, ISO/ IEC 15408, IEC 62351, ISA/IEC 62443, NIST Cybersecurity Framework, Information Security Forum - Standard of Good Practice for Information Security).
- Verify the effectiveness of your IT security and cyber security systems using appropriate, proven methods.

Failure to follow these instructions can result in death, serious injury, or equipment damage.

### At a Glance

#### Document Scope

<span id="page-8-0"></span>The purpose of this document is to:

- Show you how to install the CANopen fieldbus on your drive.
- Show you how to configure drive to use CANopen for monitoring and control.
- Provide examples of setup using Unity

NOTE: Read and understand this document and all related documents (see below) before installing,operating, or maintaining your drive.

#### Validity Note

This documentation is valid for the drive Altivar Process drives.

The technical characteristics of the devices described in this document also appear online. To access this information online:

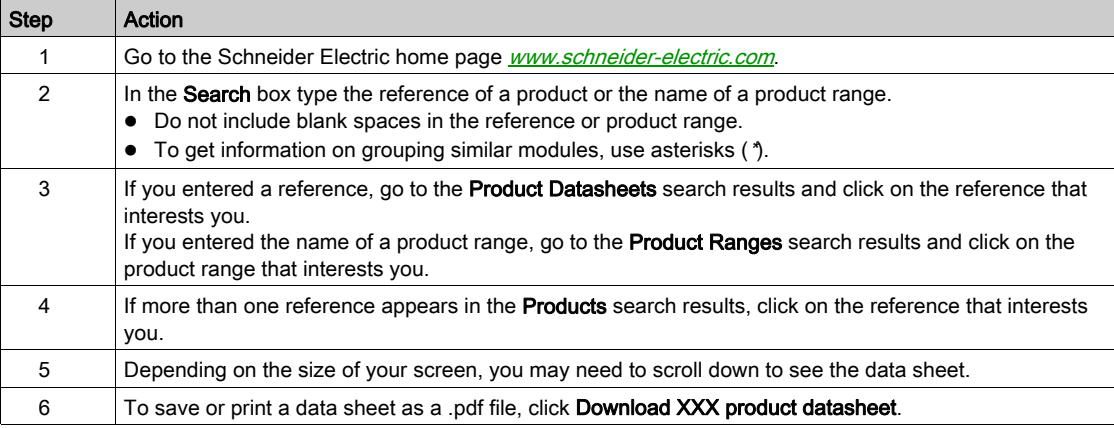

The characteristics that are presented in this manual should be the same as those characteristics that appear online. In line with our policy of constant improvement, we may revise content over time to improve clarity and accuracy. If you see a difference between the manual and online information, use the online information as your reference.

#### Related Documents

Use your tablet or your PC to quickly access detailed and comprehensive information on all our products on www.schneider-electric.com.

The internet site provides the information you need for products and solutions:

- The whole catalog for detailed characteristics and selection guides,
- The CAD files to help design your installation, available in over 20 different file formats,
- All software and firmware to maintain your installation up to date,
- A large quantity of White Papers, Environment documents, Application solutions, Specifications... to gain a better understanding of our electrical systems and equipment or automation,
- And finally all the User Guides related to your drive, listed below:

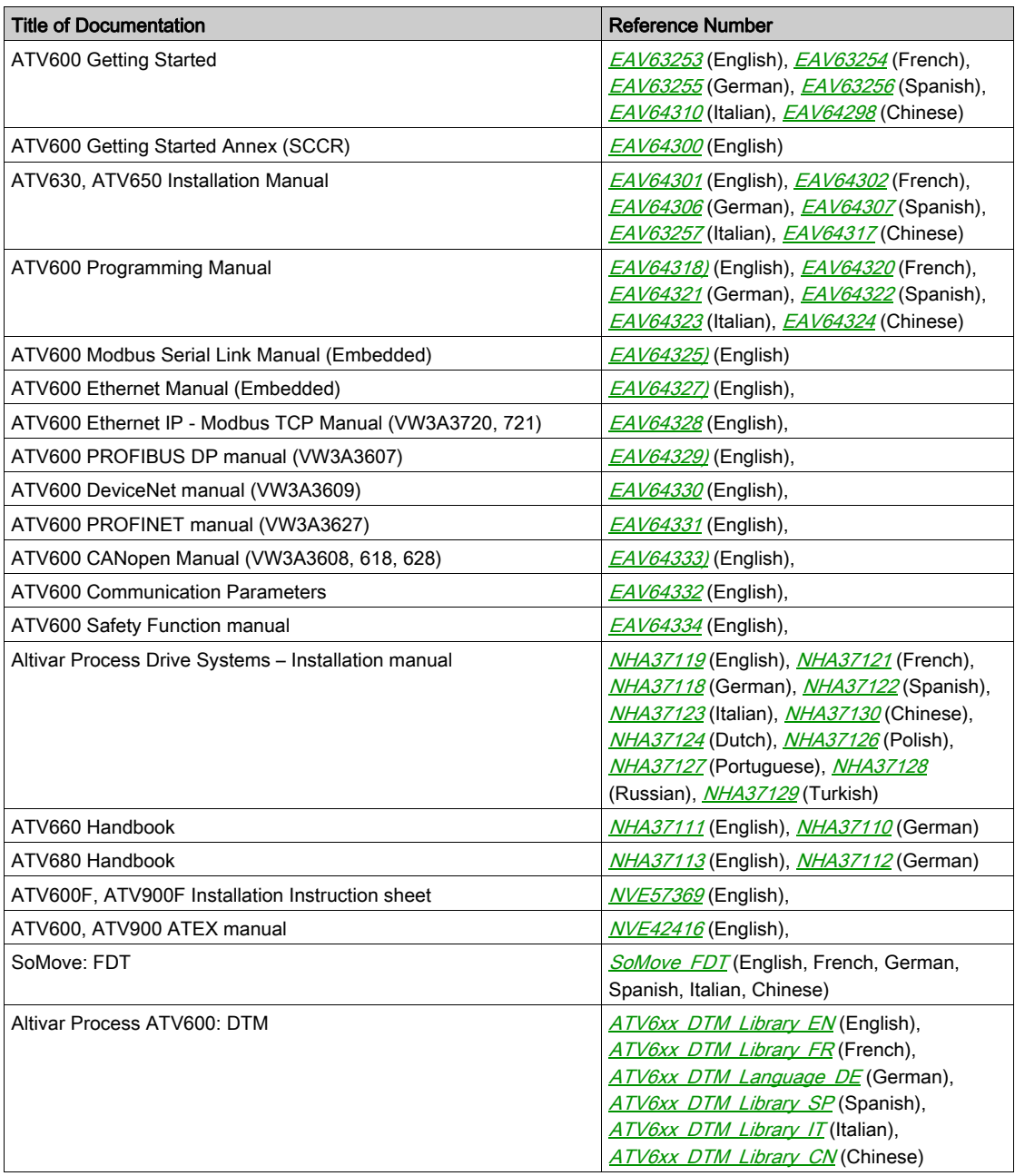

You can download these technical publications and other technical information from our website at http://www.schneider-electric.com/en/download

#### **Terminology**

The technical terms, terminology, and the corresponding descriptions in this manual normally use the terms or definitions in the relevant standards.

In the area of drive systems this includes, but is not limited to, terms such as error, error message, failure, fault, fault reset, protection, safe state, safety function, warning, warning message, and so on.

Among others, these standards include:

- IEC 61800 series: Adjustable speed electrical power drive systems
- IEC 61508 Ed.2 series: Functional safety of electrical/electronic/programmable electronic safety-related
- EN 954-1 Safety of machinery Safety related parts of control systems
- EN ISO 13849-1 & 2 Safety of machinery Safety related parts of control systems.
- IEC 61158 series: Industrial communication networks Fieldbus specifications
- IEC 61784 series: Industrial communication networks Profiles
- IEC 60204-1: Safety of machinery Electrical equipment of machines Part 1: General requirements

In addition, the term zone of operation is used in conjunction with the description of specific hazards, and is defined as it is for a hazard zone or danger zone in the EC Machinery Directive (2006/42/EC) and in ISO 12100-1.

Also see the glossary at the end of this manual.

## What Is in This Chapter?

<span id="page-12-0"></span>This chapter contains the following topics:

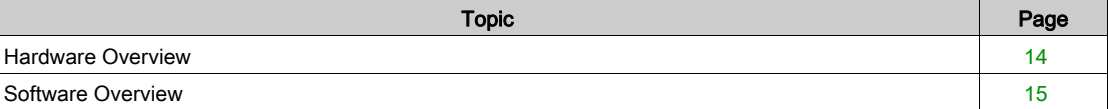

## <span id="page-13-1"></span><span id="page-13-0"></span>Hardware Overview

#### **General**

The VW3A3608, VW3A3618, VW3A3628 are CANopen modules that can be used in a CANopen industrial fieldbus.

The following figure shows the hardware presentation of these three CANopen modules.

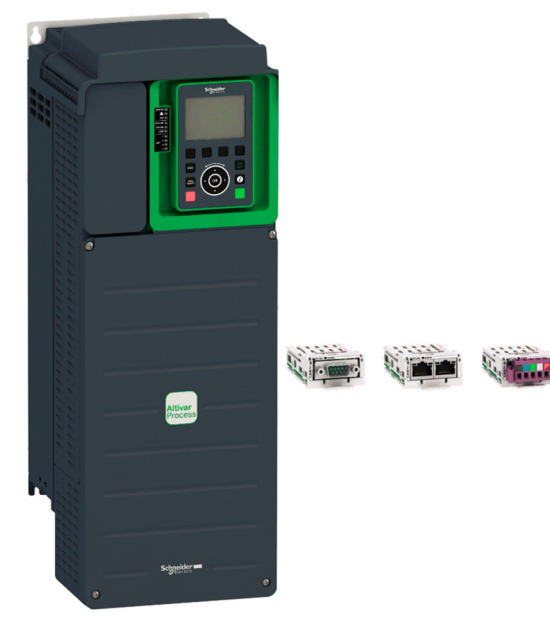

### <span id="page-14-1"></span><span id="page-14-0"></span>Software Overview

#### **General**

CANopen manages communication between the network devices with object dictionaries and objects. A network device can use process data objects (PDO) and service data objects (SDO) to request the object data from the object dictionary of another device and, if permissible, write back modified values.

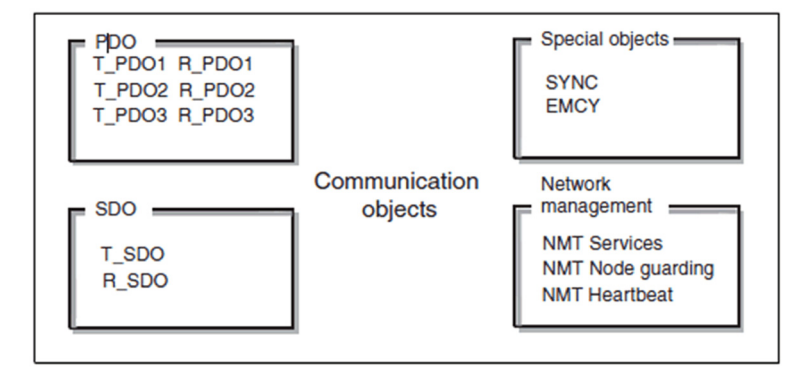

- PDOs (process data objects) for real-time transmission of process data.
- SDOs (service data object) for read and write access to the object dictionary.
- Objects for controlling CAN messages:
	- o SYNC object (synchronization object) for synchronization of network devices.
	- EMCY object (emergency object), for signaling errors of a device or its peripherals.
- Network management services:
	- o NMT services for initialization and network control (NMT: network management).
	- o NMT node guarding for monitoring the network devices.
	- o NMT heartbeat for monitoring the network devices.

## What Is in This Chapter?

<span id="page-16-0"></span>This chapter contains the following topics:

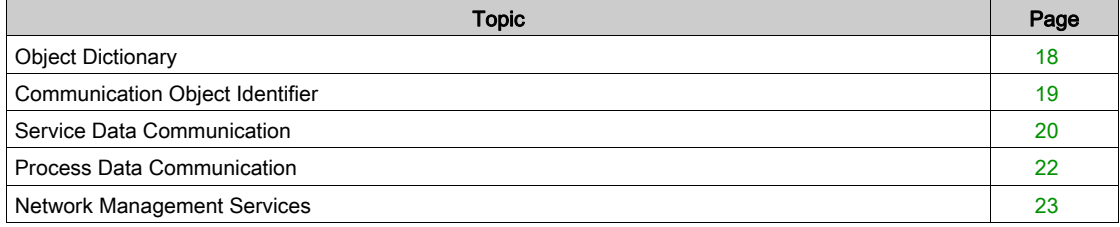

## <span id="page-17-1"></span><span id="page-17-0"></span>**Object Dictionary**

#### **Description**

Each CANopen device manages an object dictionary which contains the objects for communication.

#### Index and Subindex

The objects are addressed in the object dictionary via a 16 bit index.

One or more 8 bit subindex entries for each object specify individual data fields in the object. Index and subindex are shown in hexadecimal notation.

The following table provides the index and subindex entries using the example of the object ramps (203C hex):

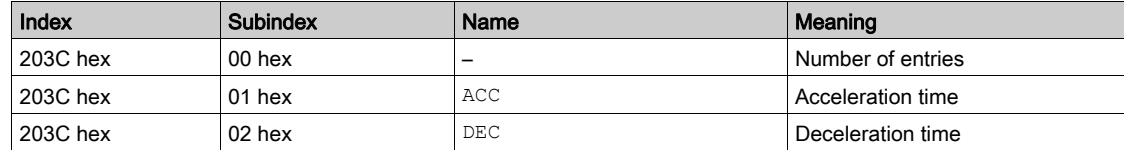

#### Description Object Dictionary

The description object dictionary is made of separate chapters:

- Communication profile area
- RPDO
- TPDO
- Manufacturer specific
- Application profile (CiA402)

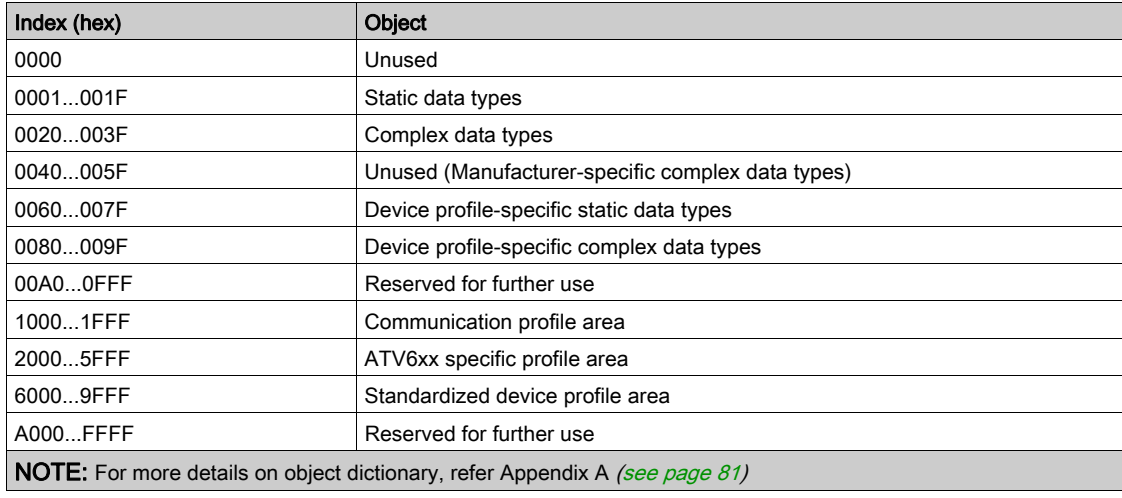

#### <span id="page-18-1"></span><span id="page-18-0"></span>Communication Object Identifier

#### **Description**

The COB ID (communication object identifier) has 2 tasks as far as controlling communication object is concerned:

- Bus arbitration: Specification of transmission priorities
- $\bullet$  Identification of communication objects

An 11-bit COB identifier as per the CAN 3.0 A specification is defined for CAN communication; it comprises two parts:

- Function code, 4 bits
- Node address (node ID), 7 bits

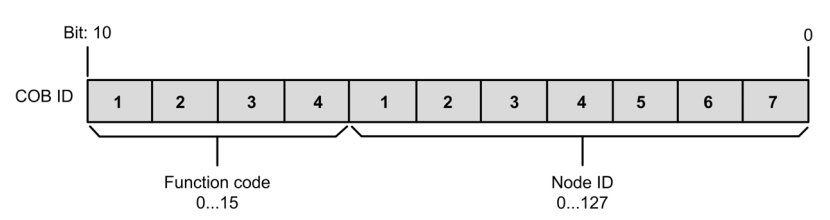

#### Function Code

The function code classifies the communication objects. Since the bits of the function code if the COB ID is more significant, the function code also controls the transmission priorities: Objects with a lower function code are transmitted with higher priority. For example, an object with function code A is transmitted prior to an object with function code 3 in the case of simultaneous bus access.

#### Node Address

Each network device is configured before it can be operated on the network. The device is assigned a unique 7-bit node address (node ID) between 1 (01 hex) and 127 (7F hex). The device address 0 is reserved for broadcast transmissions which are used to send messages to all reachable devices simultaneously.

#### COB IDs of the Communication Objects

The following table provides the COB IDs of the communication objects with the factory settings.

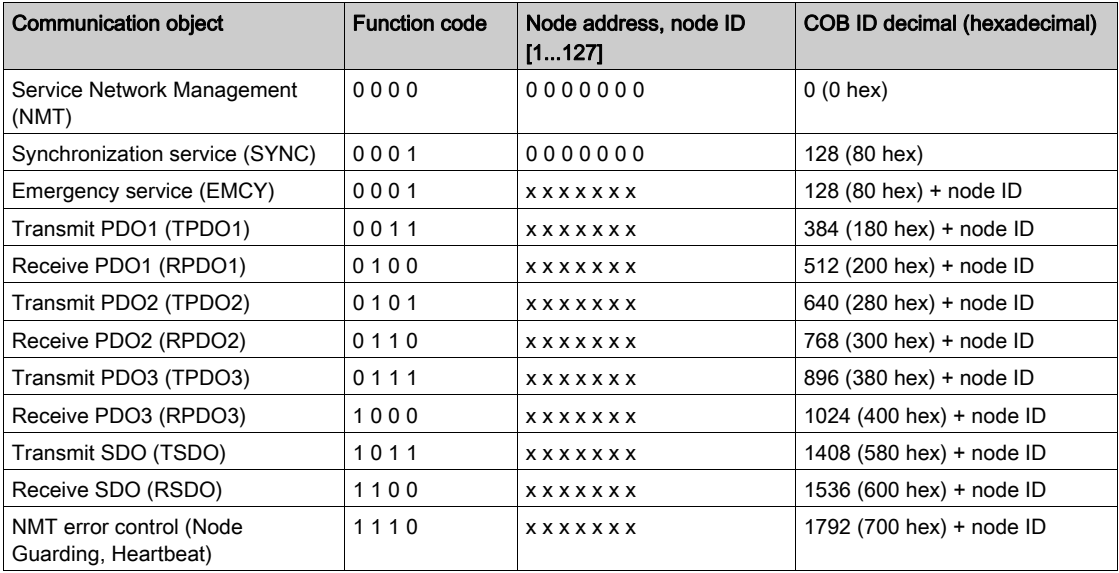

### <span id="page-19-1"></span><span id="page-19-0"></span>Service Data Communication

#### **Description**

Service Data Objects (SDO) can be used to access the entries of an object dictionary using index and subindex. The values of the objects can be read and, if permissible, also written.

Every network device has at least one SDO server to be able to respond to read and write requests from a different device.

The TSDO of a SDO client is used to send the request for data exchange; the RSDO is used to receive.

The data frame of a SDO consists of 8 bytes.

SDOs have a higher COB ID than PDOS, therefore they are transmitted over the can bus at a low priority.

#### Example of Read Request

This example explains how to read the acceleration (ACC) parameter on an Altivar located at CANopen address 4 (COB ID = 580 hex + Node ID or 600 hex + Node ID). The index / subindex value of this parameter is 203C/02 hex. Values are given in hexadecimal.

#### Read request: Master → Drive

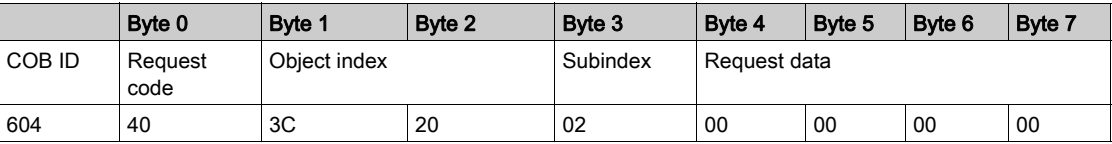

#### Read response: Master ← Drive

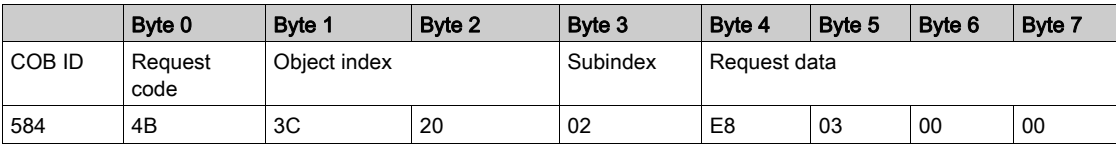

The value of parameter read is equal to 1000 (03E8 hex), equivalent to an acceleration (ACC) of 100 s, as the unit of this parameter is 0.1 s.

#### Example of Write Request

This example explains how to write the value 100 s to the acceleration (ACC) parameter on an Altivar located at CANopen address 4 (COB ID = 580 hex + NodeID or 600 hex + Node ID). The index / subindex value of this parameter is 203C/02 hex. Values are give in hexadecimal.

The request code is 2B hex for an item of 2 bytes data length.

#### Write request: Master → Drive

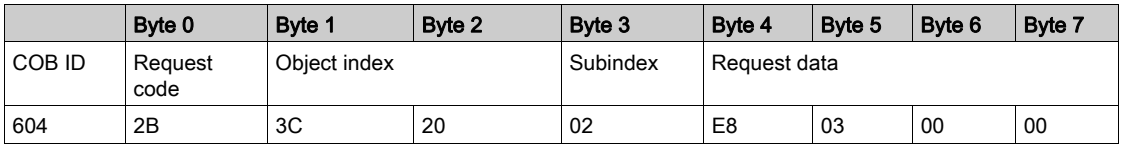

The request data field indicates the value 03E8 hex as value written is 1000, equivalent to an acceleration (ACC) of 100 s, as the unit of this parameter is 0.1 s.

#### Write response: Master ← Drive

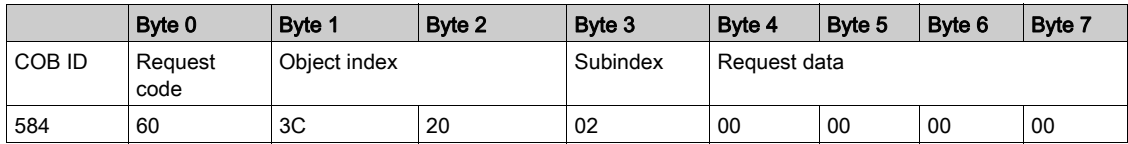

#### Request Codes and Response Codes

The SDO request code differs depending on the scenarios detailed in the following table:

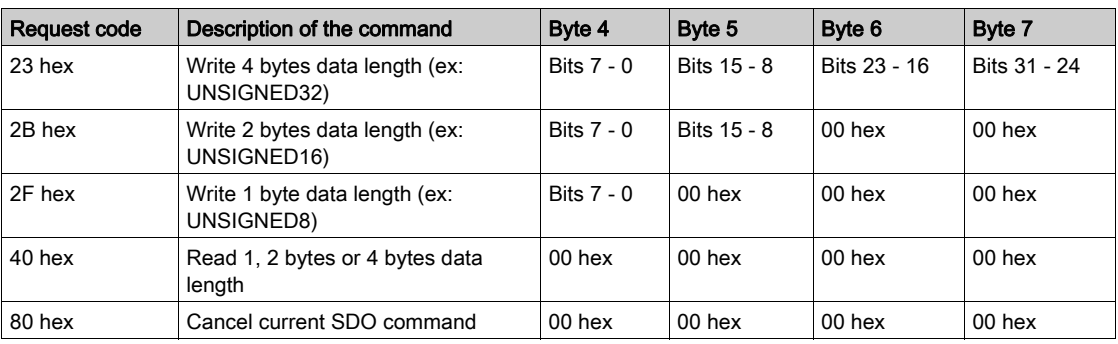

The SDO response codes correspond to the request codes and are detailed in the following table:

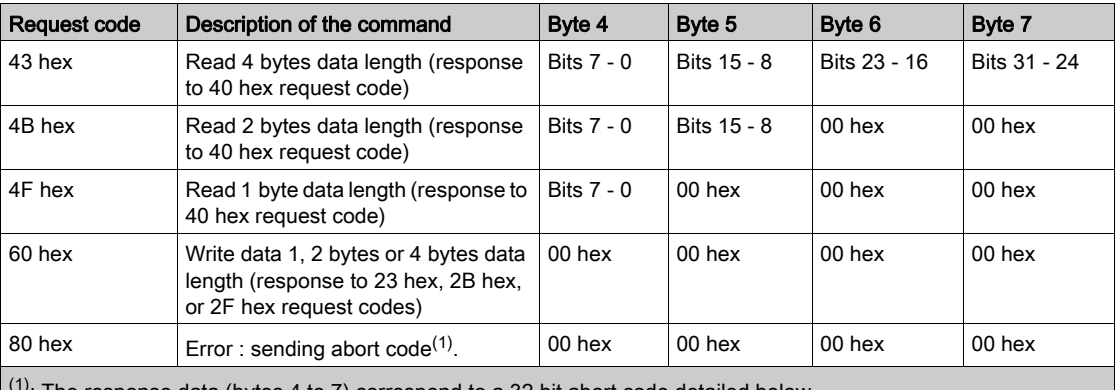

 $\langle$  \'': The response data (bytes 4 to 7) correspond to a 32 bit abort code detailed be

#### Abort Codes

The following table describes the possible abort code that may occur during data exchange with the product:

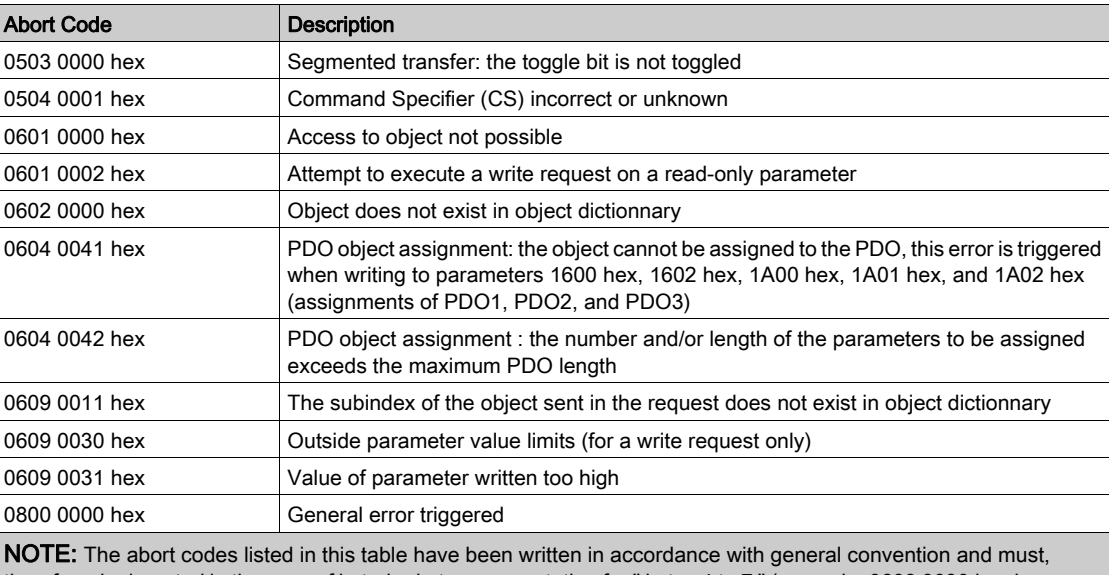

therefore, be inverted in the case of byte-by-byte representation for " bytes 4 to 7 " (example: 0609 0030 hex becomes byte 4: 30 hex, byte 5: 00 hex, byte 6: 09 hex, byte 7: 06 hex)

### <span id="page-21-1"></span><span id="page-21-0"></span>Process Data Communication

#### **Description**

Process Data Objects (PDO) are used for real-time data exchange of process data such as actual and reference values or the operating state of the device. Transmission is fast because the data is sent without administration data and data transmission acknowledgment from the recipient is not required. Each PDO can be enabled or disabled independently using the bit 31 (valid bit) in subindex 01 hex of the respective communication object.

#### PDO1 Details

The first PDO is by default compliant with the PDO1 of the Velocity mode of the CiA402. It is asynchronous and contains two data: the control word (6040 hex, CMD) and the target velocity (6042 hex, LFRD) for the output (from Master to Device) and the status word (6041 hex, ETA) and the control effort (6044 hex, RFRD) for the input (from Device to Master).

### PDO2 Details

The second PDO set (PDO2) is deactivated by default and can be fully configurable (1 to 4 words of the user choice). It is reserved for adjustments and for additional control and monitoring functions.

#### PDO3 Details

The third PDO set (PDO3) is reserved. Deactivated by default, it cannot be configured and comprises:

- RPDO3 (receive), containing four output (from Master to Device) words of the communication scanner NC1 to NC4
- TPDO3 (transmit), containing four input (from Device to Master) words of the communication scanner NM1 to NM4

#### Transmission Mode

By default, the three PDOs are asynchronous, although the transmission mode of each PDO can be reconfigured by the user in accordance with requirements:

- Asynchronous mode (255): The transmit PDO is only sent when the value of its data changes. In this mode, the inhibit time and event timer can be modified in order to adjust the PDO transmission frequency on the bus.
- Cyclic synchronous mode (1...240): The transmit PDO is sent each time a synchronization object (SYNC) is received or when a preconfigured number of synchronization objects (from 1 to 240) is received.
- Acyclic synchronous mode (0): The transmit PDO is sent each time the value of its data changes, but only during the synchronous window authorized by the next synchronization object (SYNC).

#### Synchronization Object

The synchronization object (SYNC) is sent cyclically by the CANopen master. It does not contain data and its frame is limited to its unique COB ID identifier (080 hex). The purpose of this object is essentially to authorize synchronous communication modes for CANopen slaves.

#### <span id="page-22-1"></span><span id="page-22-0"></span>Network Management Services

#### **Description**

Network management (NMT) is part of the CANopen communication profile; it is used to initialize the network and the network devices and to start, stop, and monitor the network devices during operation on the network.

NMT services can be divided into two groups:

- Services for device control, to initialize devices for CANopen communication and to control the behavior of devices during operation on the network.
- Services for connection monitoring to check the status of network devices.

#### Network Management State Machine

The CANopen NMT slave device implements a state machine, which brings automatically after power-on and internal initialization every device in pre-Operational state. In this state the node may be configured and parameterized using SDO, no PDO communication is allowed.

The NMT master device may switch all nodes or a single node to operational state and conversely. In operational state PDO transfer is allowed. By switching a device into the stopped state, it is forced to stop PDO and SDO communication. Furthermore, this state can be used to achieve certain application behavior.

In the operational state, all communication objects are active. Object Dictionary access through SDO is possible.

#### NMT Message Description

The NMT services for device control are transmitted as unconfirmed messages with COB ID 0. By default, they have the highest priority on the CAN bus.

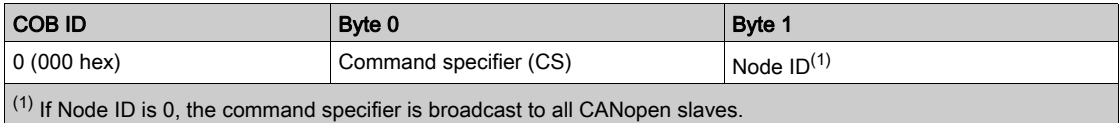

The following table provides the of command specifier used to manage the NMT state machine.

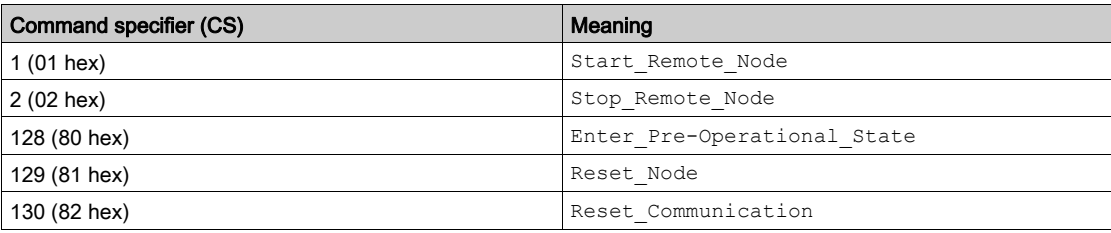

#### NMT State Chart

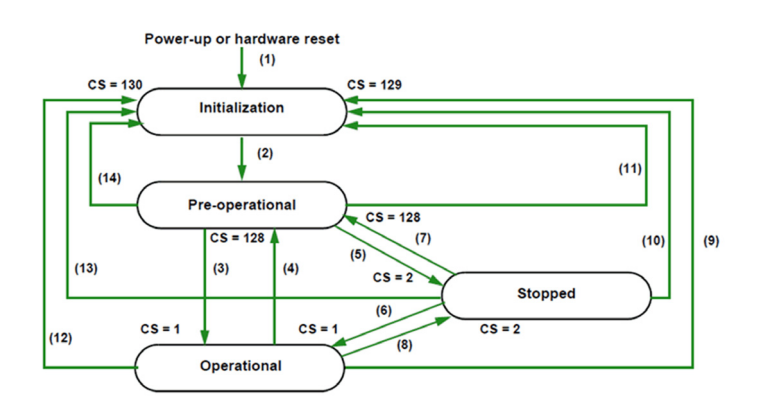

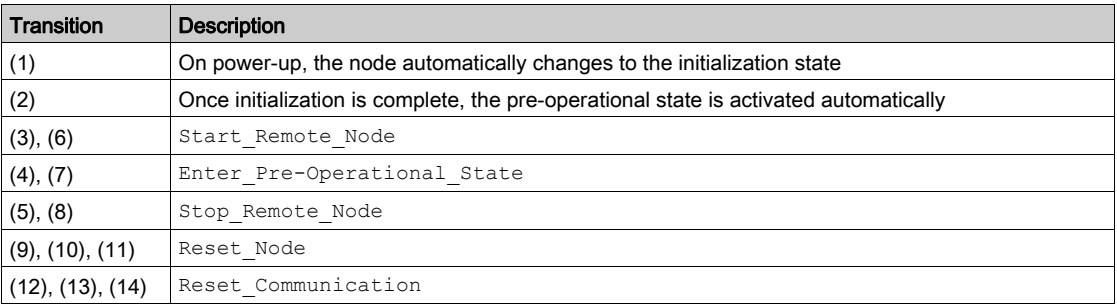

Depending on the communication status of the drive, the following services are available:

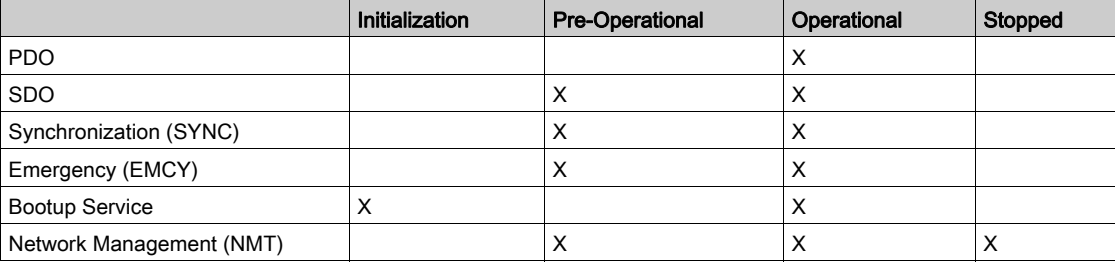

In Pre-Operational mode, the master can only perform SDO.

In operation mode, the master can perform SDO and PDO. The device can be controlled only if the user has selected CANopen as the command channel.

In Stop mode, the master cannot perform SDO and PDO.

In the event of a resettable detected error, the drive must be in the Operational NMT state in order that the PDO carrying the control word CMD can reset the drive using the CMD Fault reset bit.

#### Node Guarding Service

Either the Node Guarding service described here of the Heartbeat service described below can be used for communication monitoring. Only one these two services can be active at any one time. The Node guarding service is deactivated by default on the Altivar.

The master scans the drive at regular intervals (Life Time) by sending "Remote Transmit Requests" (RTR). The "Life Time" is calculated by multiplying the Guard Time by the Life Time Factor.

If, once the Life Time has expired, the drive has not received the RTR:

- $\bullet$  It triggers a Life Guarding error
- $\bullet$  Sends an emergency telegram ( $_{\text{EMCY}}$ )

#### Node Guarding Frame Description

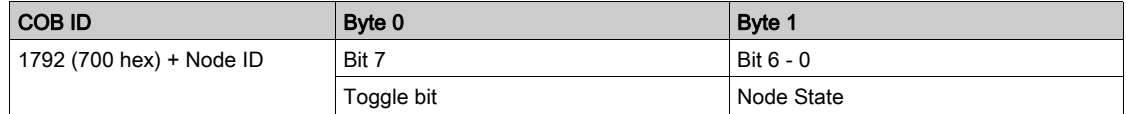

The drive indicates its NMT state via the "NMT information field, described here:

Bit 6-0 (node state): Current NMT state of the drive:

- $\bullet$  Initialization (00 hex)
- Stopped (04 hex)
- Operational (05 hex)
- Pre-Operational (7 F hex)

Bit 7 (toggle bit): The value of this bit must alternate from one drive response to the other. The value of the toggle bit for the first response following activation of the node Guarding service is 0. This bit can only be reset by sending the Reset Communication command to the drive. If a response is received with the same toggle bit value as the previous one, the new response is treated as if it had not been received.

#### Heartbeat Service

If you do not activate the node Guarding service described above, you can use the Heartbeat service to monitor communication with another node that supports this service.

The Heartbeat service is deactivated by default on the Altivar.

Each Heartbeat Producer sends Heartbeat messages at regular intervals (Producer Heartbeat Time).

All Heartbeat Consumer check that they receive these messages in a time less that the Consumer Heartbeat Time.

The Producer Heartbeat Time must be less that the Consumer Heartbeat Time. If the drive has been configured as a consumer and a period equal to the Consumer Heartbeat Time elapses without a Heartbeat message being received, the drive triggers a Heartbeat event and send an emergency telegram (EMCY).

#### Heartbeat Frame Description

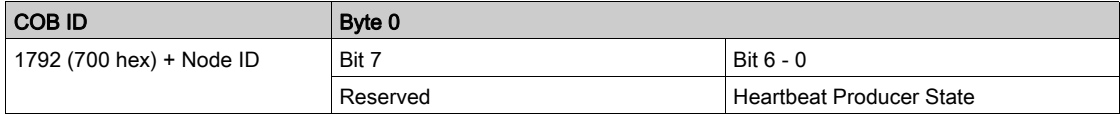

The Heartbeat message sent from the drive contains a Heartbeat Producer state field (byte 0), described here:

Bit 6-0: Heartbeat Producer state: Current NMT state of the drive:

- $\bullet$  Initialization (00 hex)
- Stopped (04 hex)
- Operational (05 hex)
- Pre-Operational (7F hex)

Bit 7 (toggle bit): Reserved: This bit is equal to 0.

#### Emergency Object

An Emergency object (EMCY) is sent by the drive to other CANopen devices, with a high priority, each time an error is detected or cleared. This is the case in particular for Heartbeat of Life Guard type detected errors. An Emergency object is never repeated.

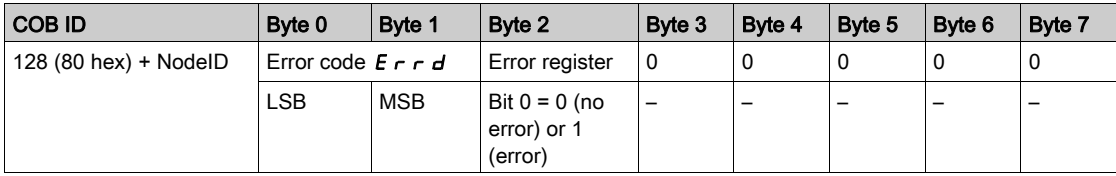

The error code  $E \rightharpoonup d$ , and its possible values, is described in the communication parameter file available on <www.schneider-electric.com>

## What Is in This Chapter?

<span id="page-26-0"></span>This chapter contains the following topics:

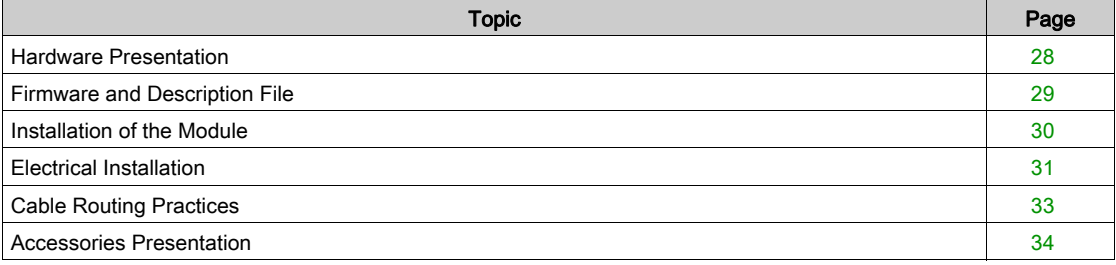

### <span id="page-27-1"></span><span id="page-27-0"></span>Hardware Presentation

#### CANopen Fieldbus Modules

The following figure shows the VW3A3608 CANopen module with 2 RJ45 connectors:

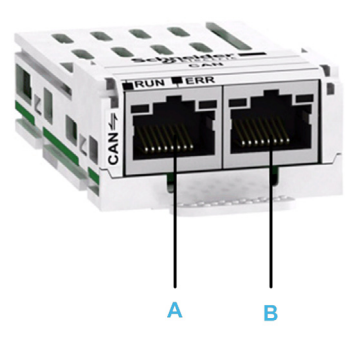

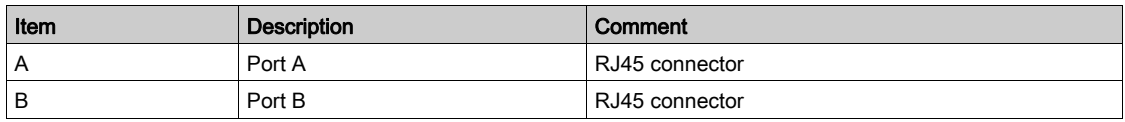

The following figure shows the VW3A3618 CANopen module with a SubD9 connector:

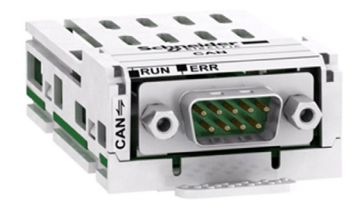

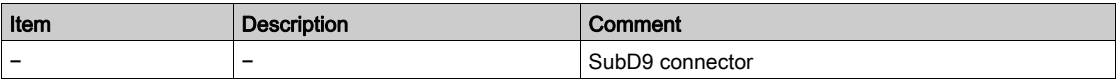

The following figure shows the VW3A3628 CANopen module with an open style connector:

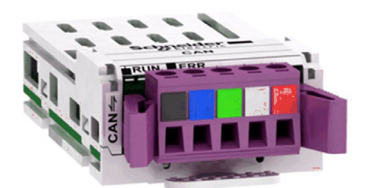

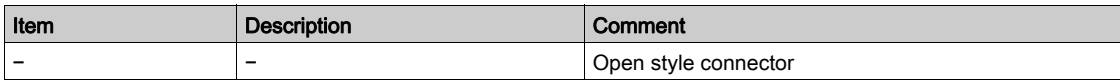

## <span id="page-28-1"></span><span id="page-28-0"></span>Firmware and Description File

### **Compatibility**

The associated EDS file is named as the following example: SEATV6x0\_010103E.eds The files are available on www.schneider-electric.com.

### <span id="page-29-1"></span><span id="page-29-0"></span>Installation of the Module

#### Before Starting

Check that the module catalog number marked on the label is the same as that on the delivery note corresponding to the purchase order.

Remove the fieldbus module from its packaging and check that it has not been damaged in transit.

#### Insertion of the Fieldbus Module

The table provides the procedure for insertion of the CANopen option module in the drive:

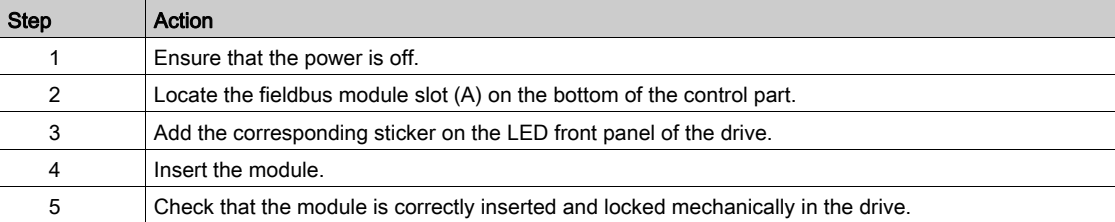

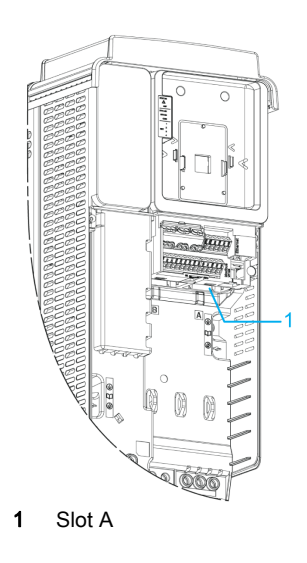

#### Removal of the Fieldbus Module

The table provides the procedure for removal of the CANopen option module from the drive:

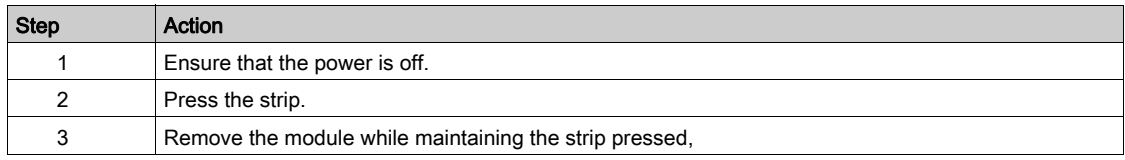

### <span id="page-30-1"></span><span id="page-30-0"></span>Electrical Installation

#### Pin Layout of VW3A3608

The VW3A3608 option module is equipped with 2 RJ45 female sockets for the CANopen connection.

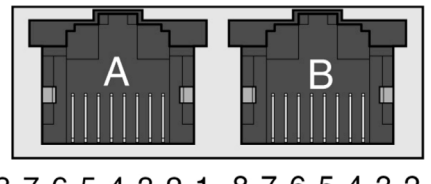

8765432187654321

The table provides the pin out details of each RJ45 connector:

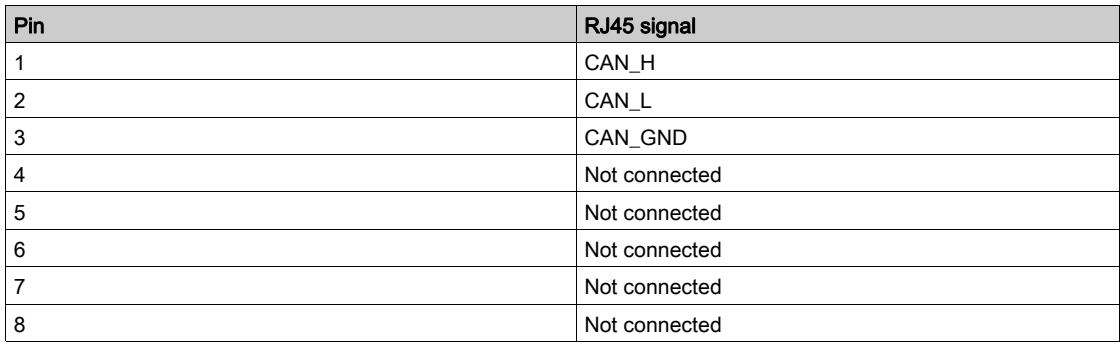

NOTE: Both RJ45 are interconnected internally as on the diagram below:

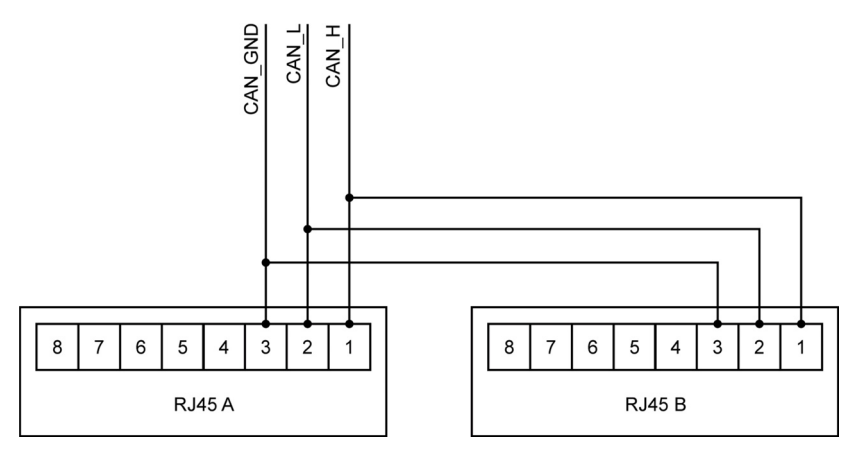

#### Pin Layout of VW3A3618

The VW3A3618 option module is equipped with 1 SubD9 male connector for the CANopen connection.

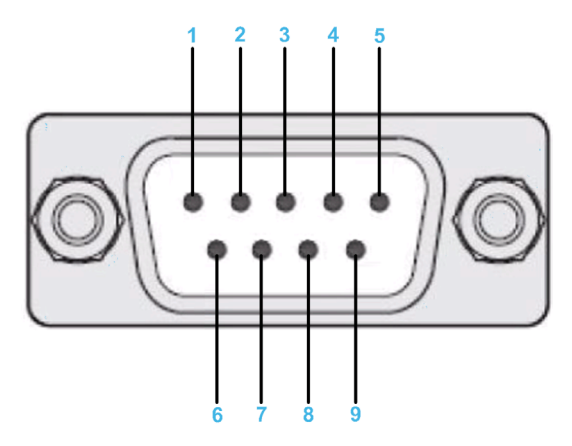

The table provides the pin out details of the SUB-D 9 connector:

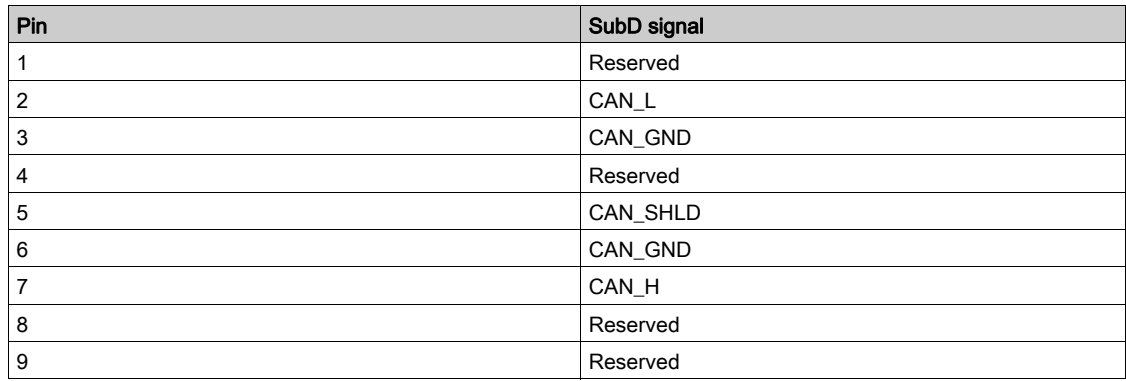

#### Pin Layout of VW3A3628

The VW3A3628 option module is equipped with 1 open style male connector for the CANopen connection.

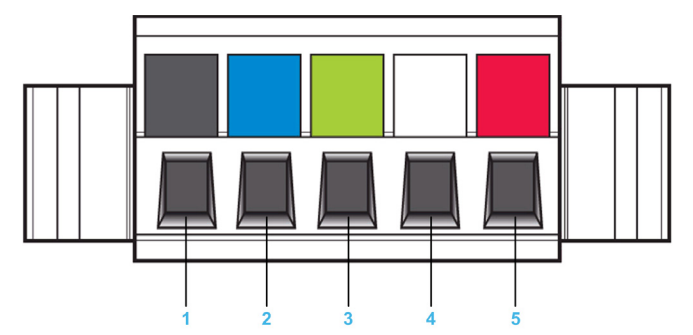

The table provides the pin out of the open style connector:

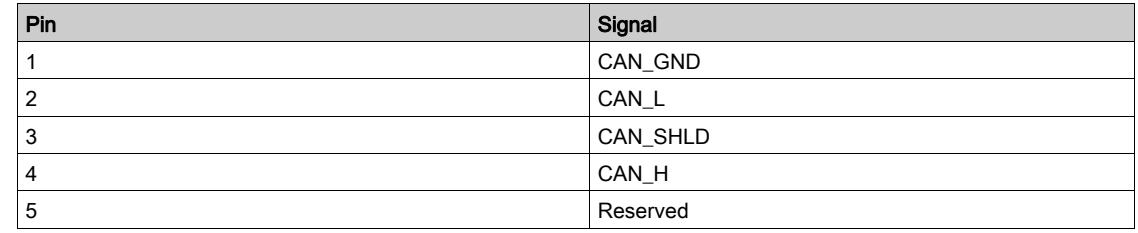

#### Cable Specification and Maximum Bus Length

The following table describes the maximum length:

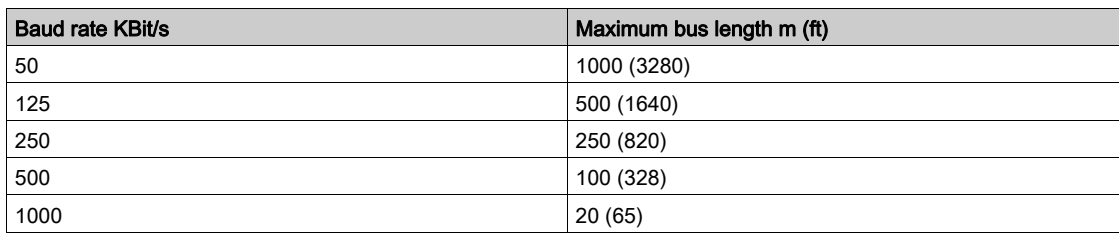

The reference potential CAN\_GND and the shield connection (connector housing) are galvanically isolated.

- Keep the galvanic isolation in order to avoid ground loops via the CAN bus.
- Use equipotential bonding conductors.
- Use pre-assembled cables to reduce wiring errors.
- Verify that wiring, cables, and connected interfaces meet the PELV requirements.

#### <span id="page-32-1"></span><span id="page-32-0"></span>Terminating Resistor

Terminating resistors must be placed on both ends of a CAN bus line. A 120 Ohms terminating resistor between CAN\_L and CAN\_H is used for this purpose.

## Cable Routing Practices

#### Installation Topology

The following image shows the connection of multiple drives equipped with VW3A3608 CANopen modules.

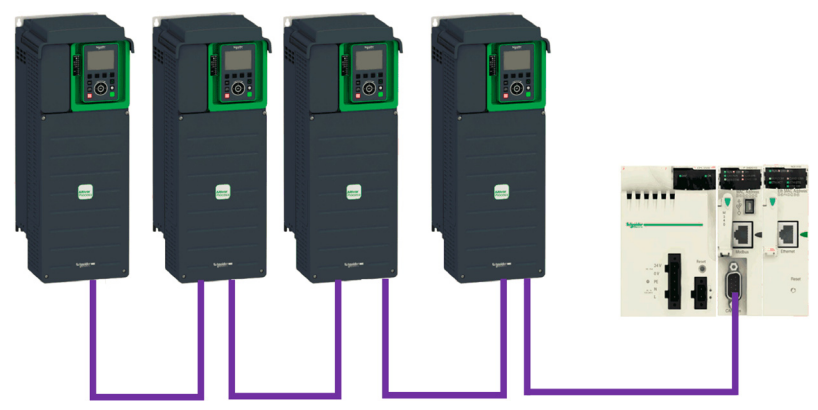

### <span id="page-33-1"></span><span id="page-33-0"></span>Accessories Presentation

#### Introduction

Both ends of a CAN bus line must be terminated. A 120 ohm terminating resistor between CAN\_L and CAN\_H is used for this purpose. According to the CANopen several solutions are available (See accessories and wear parts).

The following table describes the CANopen accessories for the different bus termination:

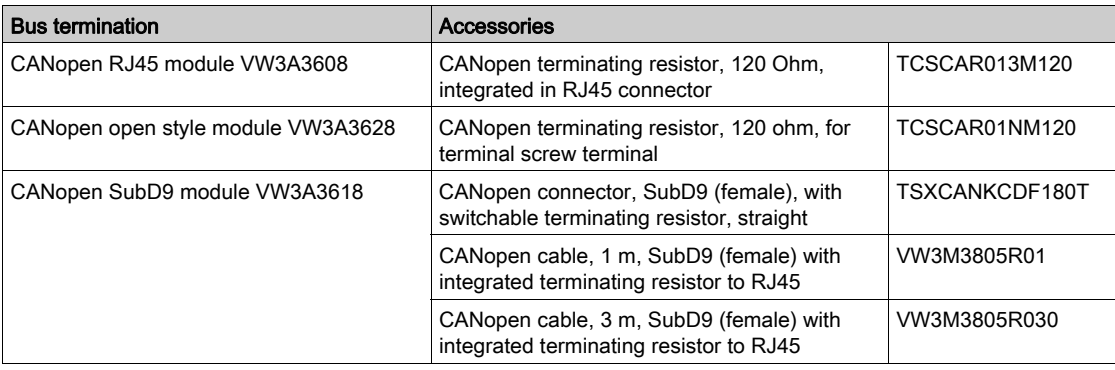

## What Is in This Chapter?

<span id="page-34-0"></span>This chapter contains the following sections:

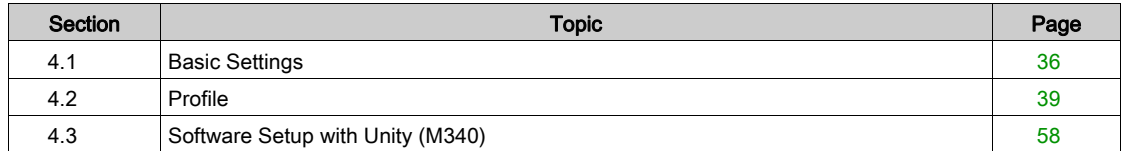

## <span id="page-35-1"></span><span id="page-35-0"></span>Section 4.1 Basic Settings

### What Is in This Section?

This section contains the following topics:

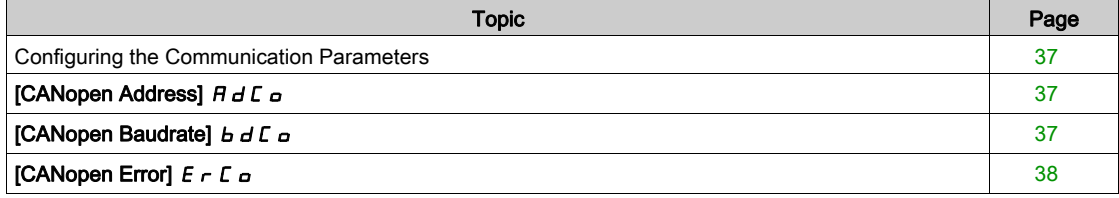
## Configuring the Communication Parameters

#### **Overview**

The parameters are described according to the graphic display terminal. These settings are also possible from commissioning software.

#### Access

The parameters are accessible in the [Communication]  $\mathcal{L} \circ \mathcal{D}$ , [CANopen]  $\mathcal{L} \circ \mathcal{D}$  - menu.

# [CANopen Address]  $H dL \Box$

### About This Parameter

This parameter defines the address of the drive on the network. This parameter is taken into account after a power cycle.

#### Access

This is a read/write parameter.

The parameter number is 6051 via Modbus access

## Possible Settings

The table presents the parameter settings:

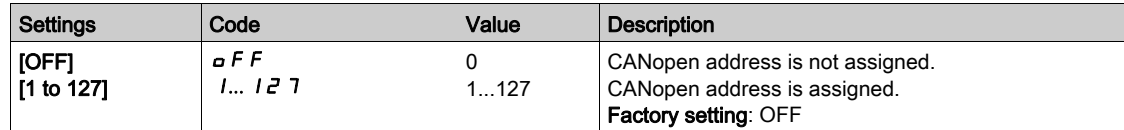

# [CANopen Baudrate]  $b dC$

#### About This Parameter

This parameter defines the baud rate at which data is transferred. This parameter is taken into account after a power cycle.

### Access

This is a read/write parameter.

The parameter number is 6053 via Modbus access.

### Possible Settings

The table presents the parameter settings:

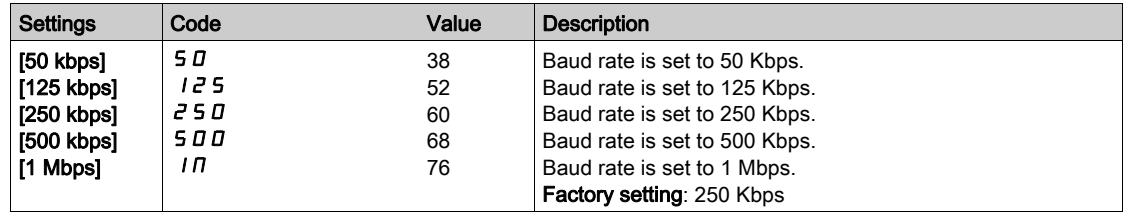

# [CANopen Error]  $E \cap C$  of

## About This Parameter

This parameter indicates the last active CANopen detected error.

### Access

This is a read-only Parameter.

The parameter number is 6056 via Modbus access..

## Possible Settings

The table presents the parameter settings:

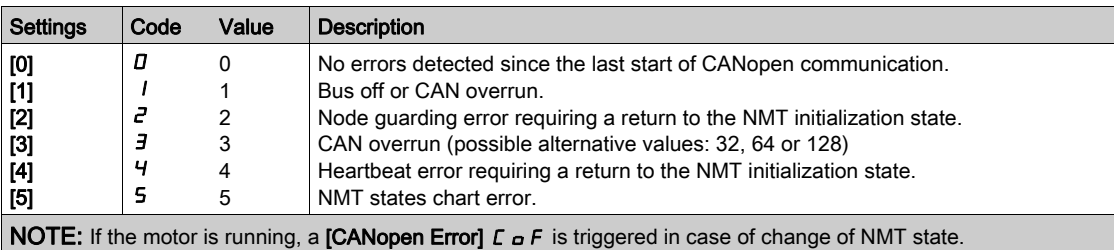

# Section 4.2 Profile

## What Is in This Section?

This section contains the following topics:

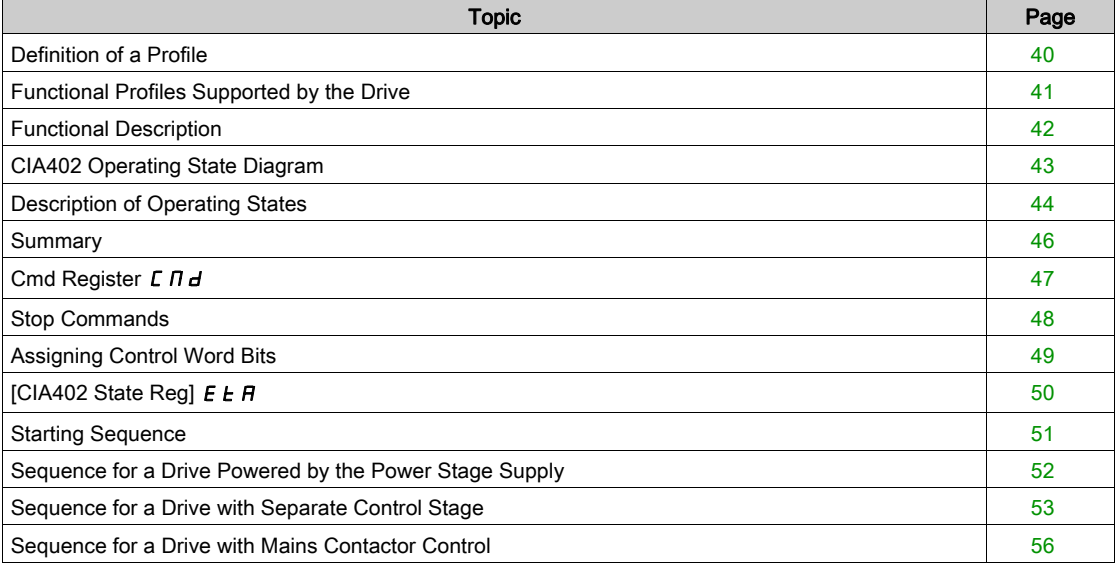

# <span id="page-39-0"></span>Definition of a Profile

## Types of Profiles

There are 3 types of profile:

- Communication profiles
- Functional profiles
- Application profiles

## Communication Profile

A communication profile describes the characteristics of a bus or network:

- Cables
- Connectors
- Electrical characteristics
- Access protocol
- Addressing system
- Periodic exchange service
- Messaging service
- $\bullet$  ...

A communication profile is unique to a type of fieldbus (such as Modbus, PROFIBUS DP, and so on) and is used by different types of devices.

## Functional Profile

A functional profile describes the behavior of a type of device:

- Functions
- Parameters (such as name, format, unit, type, and so on.)
- Periodic I/O variables
- State chart
- 

A functional profile is common to all members of a device family (such as variable speed drives, encoders, I/O modules, displays, and so on).

They can feature common or similar parts. The standardized (IEC 61800-7) functional profiles of variable speed drives are:

- $\bullet$  CiA402
- PROFIDRIVE
- CIP AC Drive

CiA402 device profile for drives and motion control represents the next stage of this standard development and is now part of the IEC 61800-7 standard.

## Application Profile

Application profile defines the services to be provided by the devices on a machine. For example, CiA DSP 417-2 V 1.01 part 2: CANopen application profile for lift control systems - virtual device definitions.

## **Interchangeability**

The aim of communication and functional profiles is to achieve interchangeability of the devices connected via the fieldbus.

## <span id="page-40-0"></span>Functional Profiles Supported by the Drive

#### I/O Profile

Using the I/O profile simplifies PLC programming.

The I/O profile mirrors the use of the terminal strip for control by utilizing 1 bit to control a function.

The I/O profile for the drive can also be used when controlling via a fieldbus.The drive starts up as soon as the run command is sent.15 bits of the control word (bits 1...15) can be assigned to a specific function.

This profile can be developed for simultaneous control of the drive via:

- The terminals
- The Modbus control word
- The CANopen control word
- Ethernet Modbus TCP embedded control word
- The fieldbus module control word

The I/O profile is supported by the drive itself and therefore in turn by all the communication ports.

#### CiA402 Profile

The drive only starts up following a command sequence.

The control word is standardized.

5 bits of the control word (bits 11...15) can be assigned to a function.

The CiA402 profile is supported by the drive itself and therefore by all the communication ports.

The drive supports the velocity mode of CiA402 profile.

In the CiA402 profile, there are two modes that are specific to the drive and characterize commands and references value management:

- Separate [Separate] 5 E P
- $\bullet$  Not separate [Not separ.] 5,  $\Pi$ ,

# <span id="page-41-0"></span>Functional Description

#### Introduction

Drive operation involves two main functions, which are illustrated in the diagrams below.

### CiA402

The main parameters are shown with their CiA402 name and their CiA402/Drivecom index (the values in brackets are the CANopen addresses of the parameter).

The following figure shows the control diagram for drive operation:

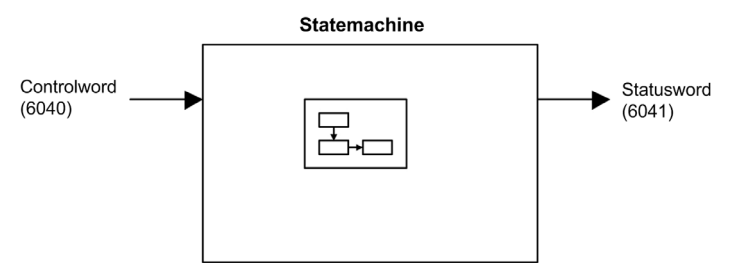

Simplified diagram for speed control in Velocity mode:

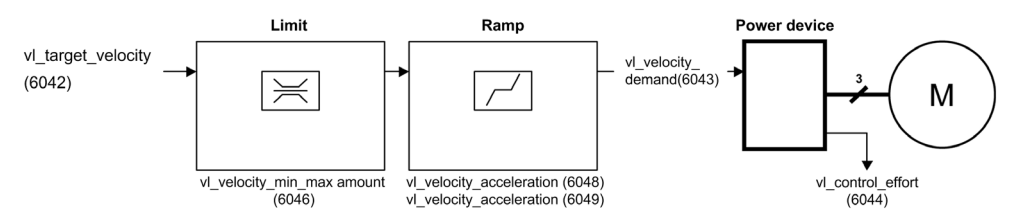

#### Altivar Drive

These diagrams translate as follows for the Altivar drive.

The following figure shows the control diagram for drive operation:

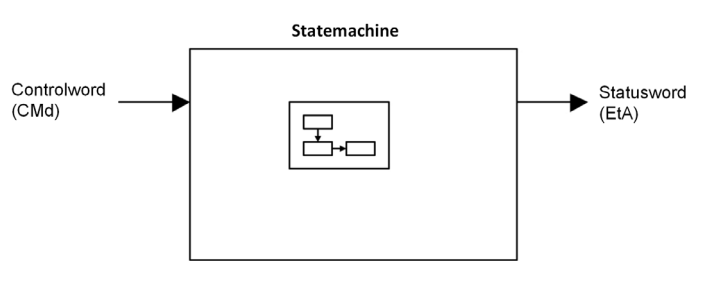

Simplified diagram for speed control in Velocity mode:

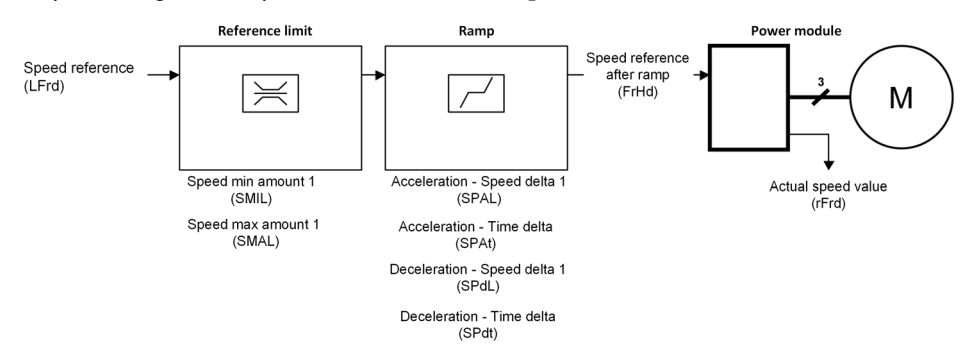

## <span id="page-42-0"></span>CIA402 Operating State Diagram

#### State Diagram

After switching on and when an operating mode is started, the product goes through a number of operating states.

The state diagram (state machine) shows the relationships between the operating states and the state transitions. The operating states are internally monitored and influenced by monitoring functions.

The following figure shows the CIA402 state diagram:

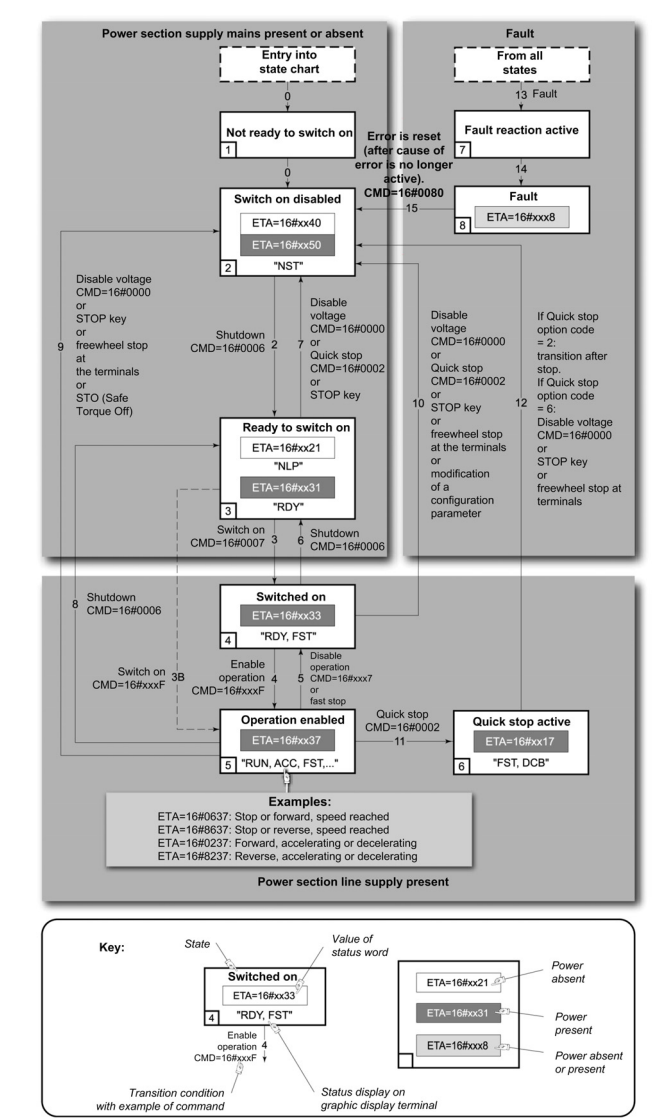

# <span id="page-43-0"></span>Description of Operating States

## Drive Operating State

The operating state of the drive changes depending on whether the control word [Cmd Register]  $\mathcal{L} \Pi d$ , is sent or an event occurs (an error detection, for example).

The drive operating state can be identified by the value of the status word [CIA402 State Reg]  $E E H$ .

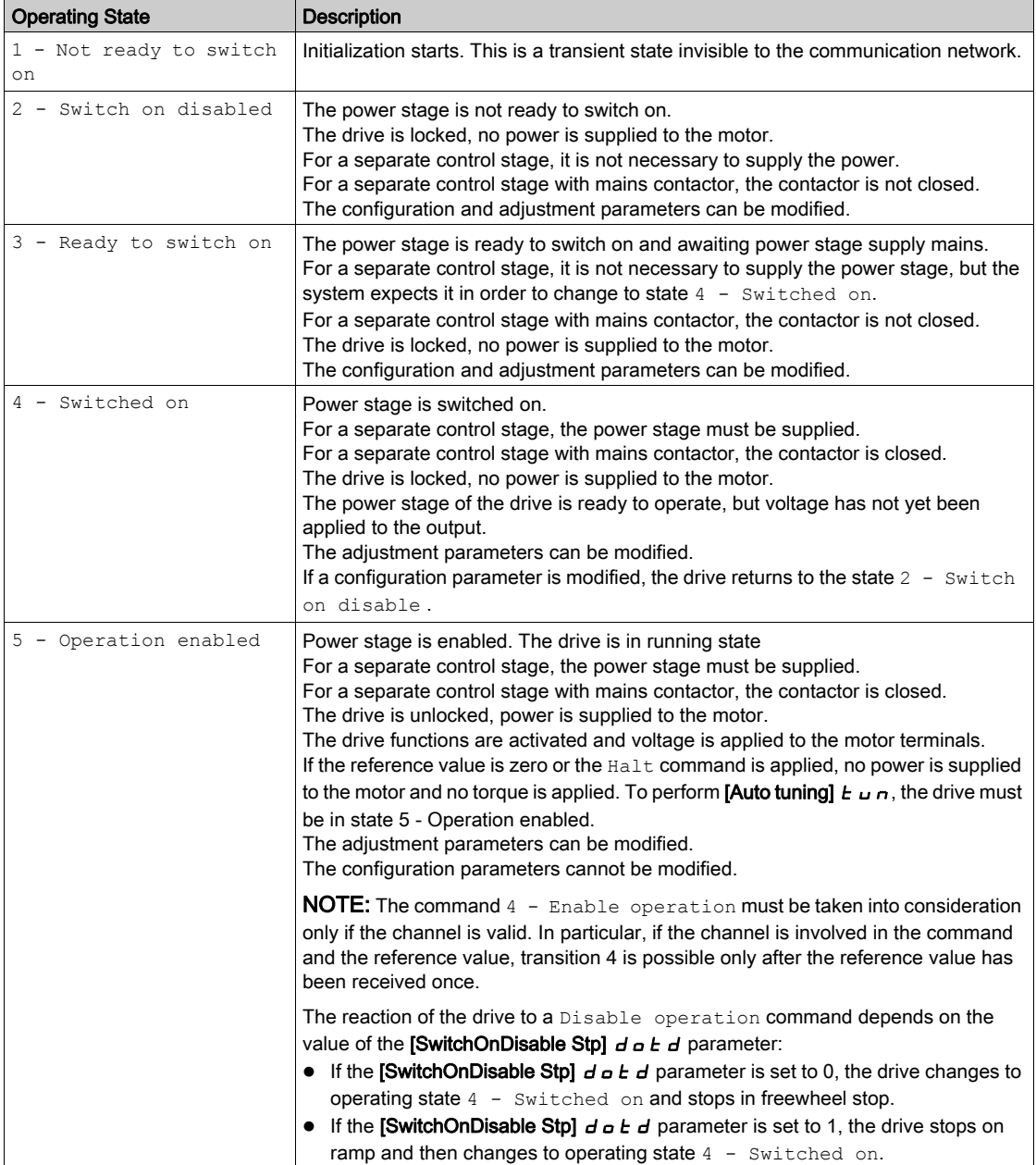

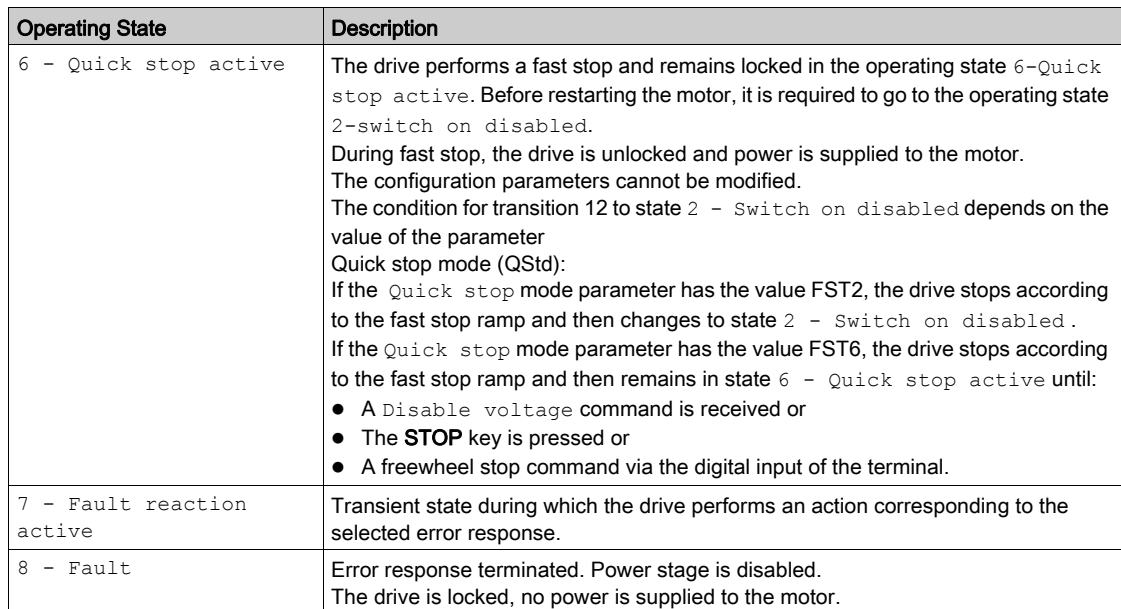

# <span id="page-45-0"></span>**Summary**

## Device Status Summary

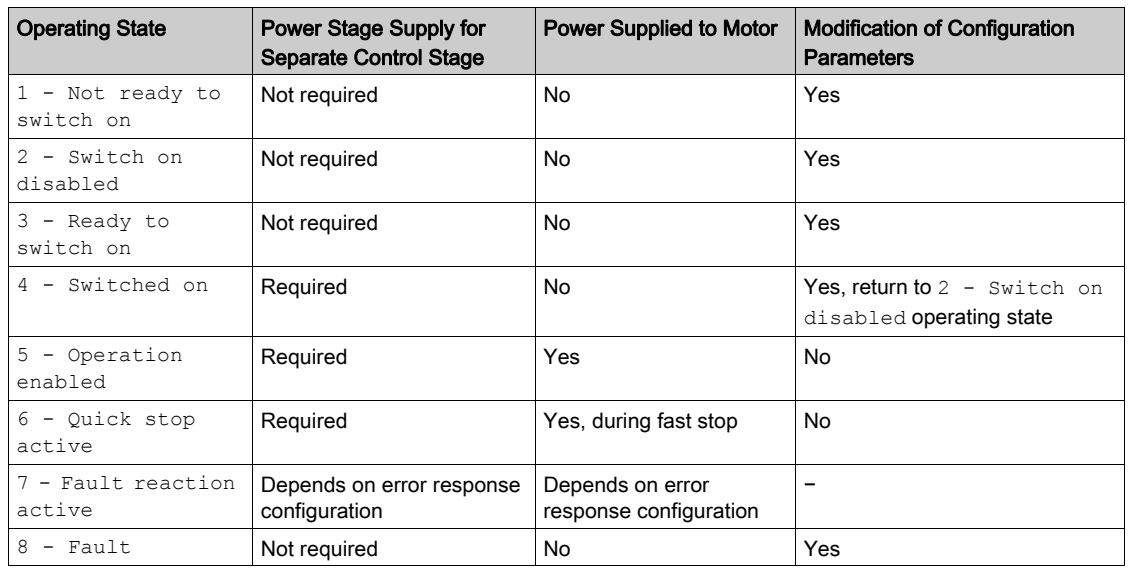

## NOTE:

- Configuration parameters are described in communication parameter file as R/WS access type parameters. Other parameters can be accessed whatever the operating state.
- A Setting parameter can be accessed in all operating state of the drive.

# <span id="page-46-0"></span>Cmd Register  $L \cap d$

## Bit Mapping of the Control Word

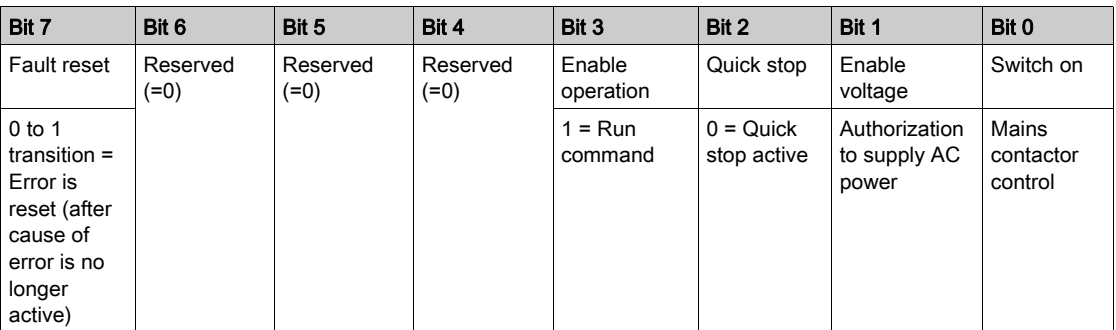

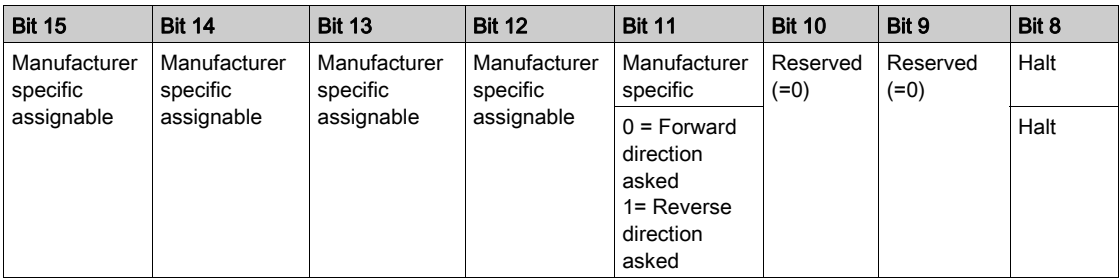

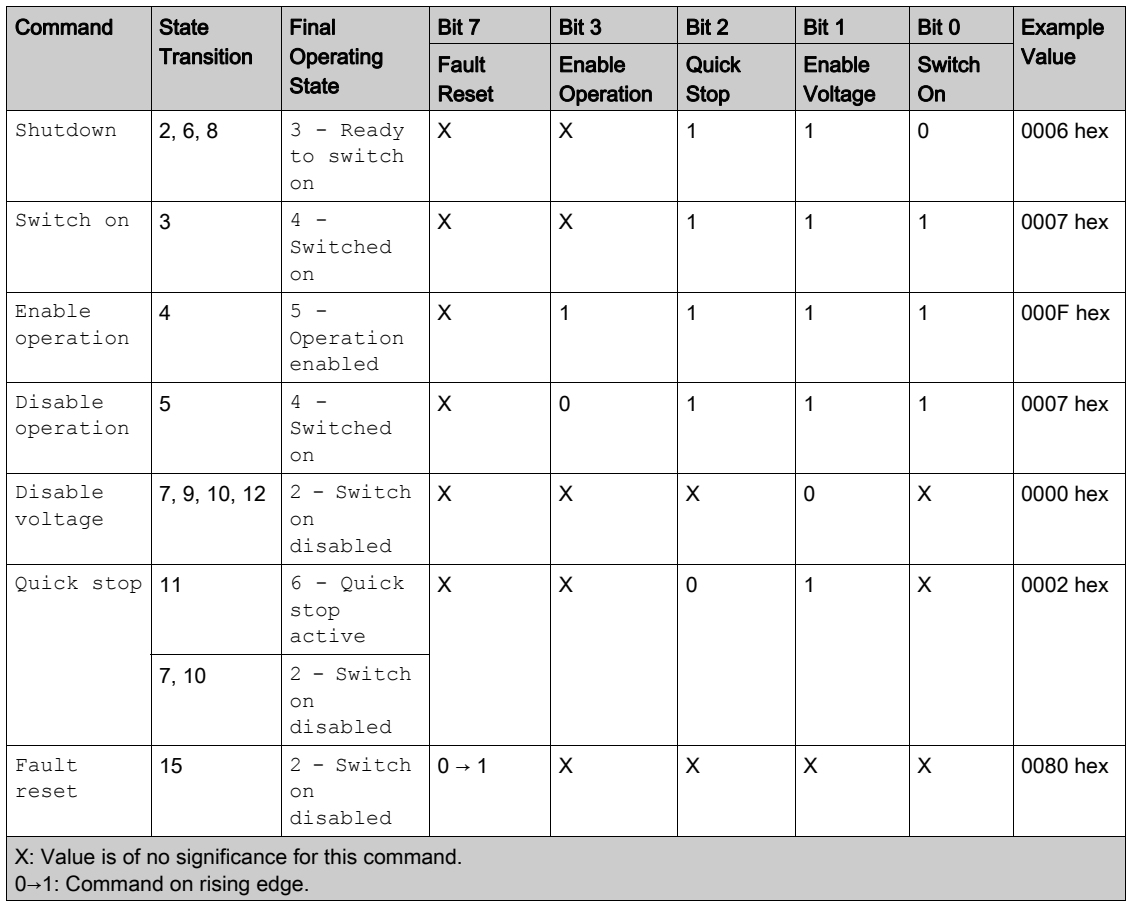

## <span id="page-47-0"></span>Stop Commands

#### Halt Command

The  $H$ alt command enables movement to be interrupted without having to leave the  $5 -$  Operation enabled state. The stop is performed in accordance with the  $[Type of stop] 5EE$  parameter.

If the Halt command is active, no power is supplied to the motor and no torque is applied.

Regardless of the assignment of the [Type of stop]  $5 \text{ }\mathit{L}$  b parameter [Fast stop Assign]  $\mathit{F}$  5  $\mathit{L}$ , [Ramp stop] r  $IP$ , [Freewheel Stop]  $n \leq k$ , or [DC Injection Assign]  $dL$ , the drive remains in the 5 - Operation enabled state.

### Fast Stop Command

A Fast Stop command at the terminals or using a bit of the control word assigned to Fast Stop causes a change to the 4 - Switched on

#### Freewheel Command

A Freewheel Stop command using a digital input of the terminal or a bit of the control word assigned to Freewheel Stop causes a change to operating state 2 - Switch on disabled.

# <span id="page-48-0"></span>Assigning Control Word Bits

## Function Codes

In the CiA402 profile, fixed assignment of a function input is possible using the following codes:

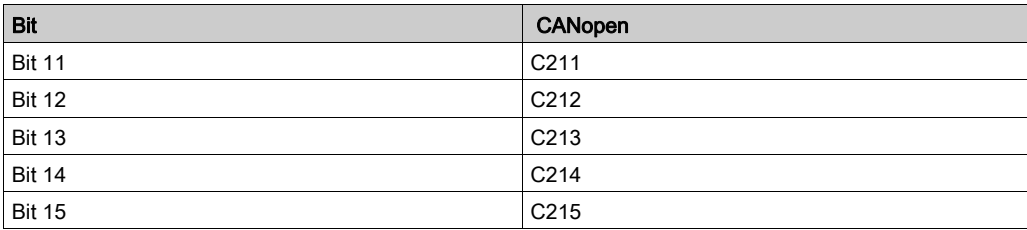

For example, to assign the DC injection braking to bit13 of CANopen, simply configure the [ DC Injection Assign]  $\overrightarrow{d}$  C  $\overrightarrow{l}$  parameter with the [C213]  $\overrightarrow{L}$   $\overrightarrow{d}$   $\overrightarrow{d}$  alue.

Bit 11 is assigned by default to the operating direction command [Reverse Assign]  $r \in S$ .

# <span id="page-49-0"></span>[CIA402 State Reg]  $E E H$

# Bit Mapping of the Status Word

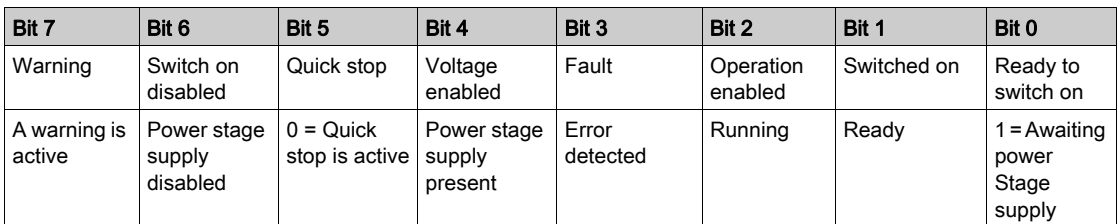

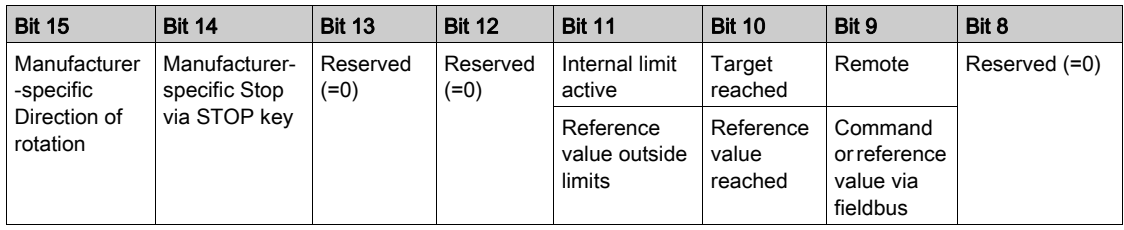

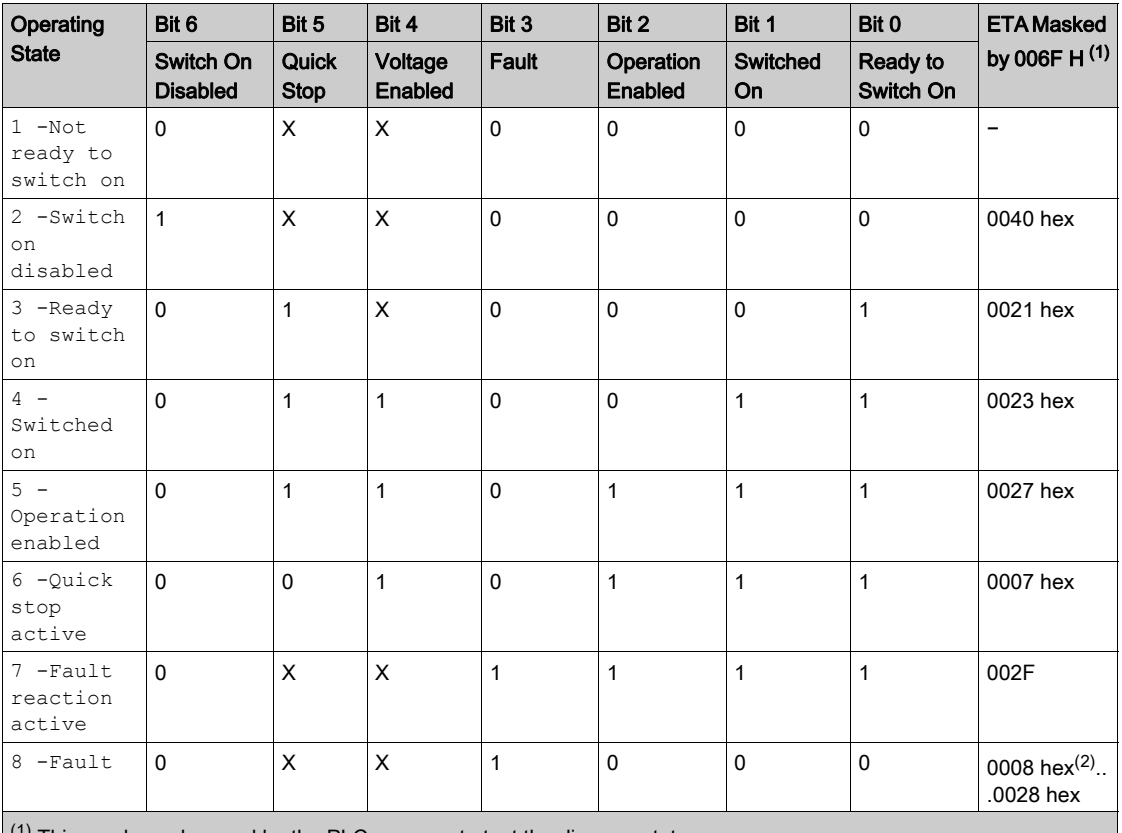

 $(1)$  This mask can be used by the PLC program to test the diagram state.

 $^{(2)}$  detected error following operating state  $6$  - Quick stop active.

X: In this state, the value of the bit can be 0 or 1.

# <span id="page-50-0"></span>Starting Sequence

## **Description**

The command sequence in the state diagram depends on how power is being supplied to the drive. There are 3 possible scenarios:

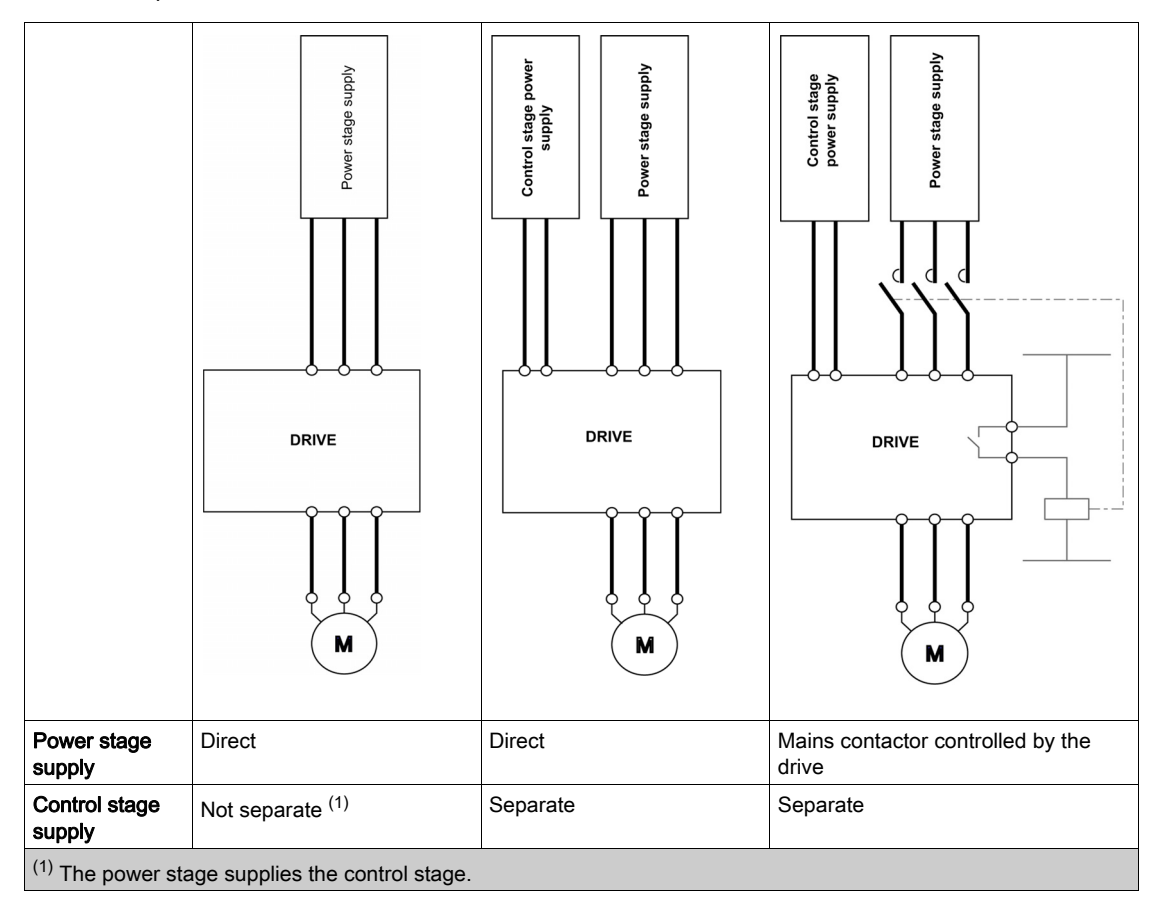

# <span id="page-51-0"></span>Sequence for a Drive Powered by the Power Stage Supply

#### **Description**

Both the power and control stages are powered by the power stage supply. If power is supplied to the control stage, it has to be supplied to the power stage as well. The following sequence must be applied:

## Step 1

Apply the 2 - Shut down command

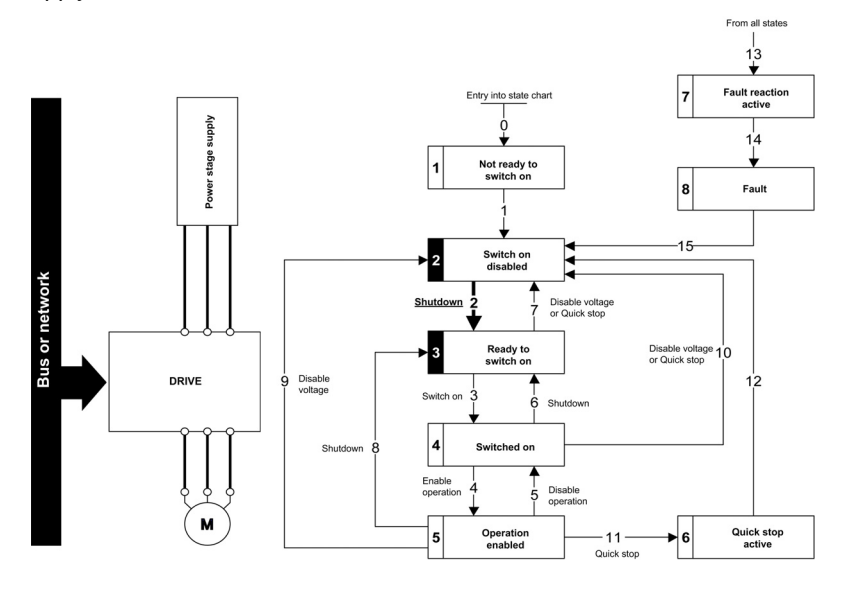

#### Step 2

- Check that the drive is in the operating state 3 Ready to switch on.
- Then apply the 4 Enable operation command.
- The motor can be controlled (send a reference value not equal to zero).

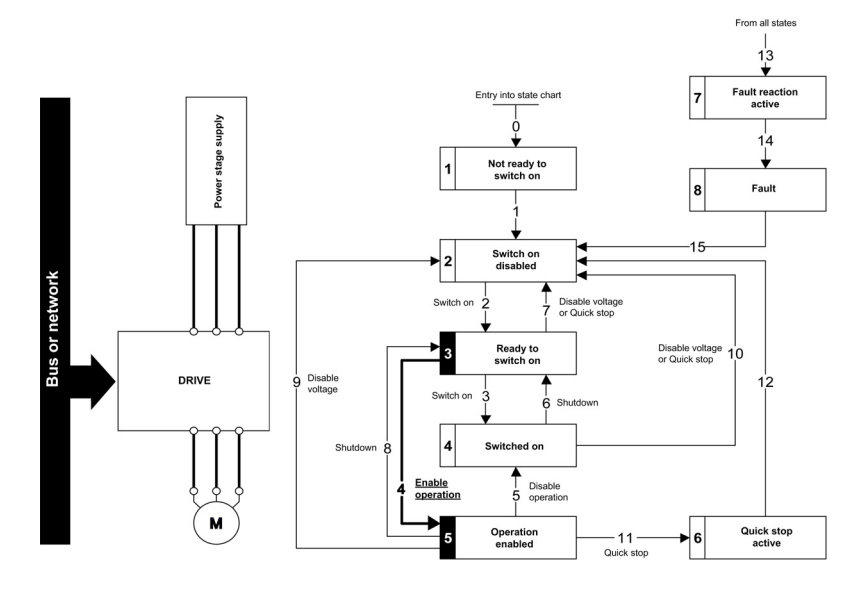

NOTE: It is possible, but not necessary to apply the  $3 -$  Switch on command followed by the  $4 -$ Enable Operation command to switch successively into the operating states 3 - Ready to Switch on, 4 - Switched on and then 5 - Operation Enabled. The 4 - Enable operation command is sufficient.

# <span id="page-52-0"></span>Sequence for a Drive with Separate Control Stage

## **Description**

Power is supplied separately to the power and control stages.

If power is supplied to the control stage, it does not have to be supplied to the power stage as well. The following sequence must be applied:

- The power stage supply is not necessarily present.
- Apply the 2 Shut down command

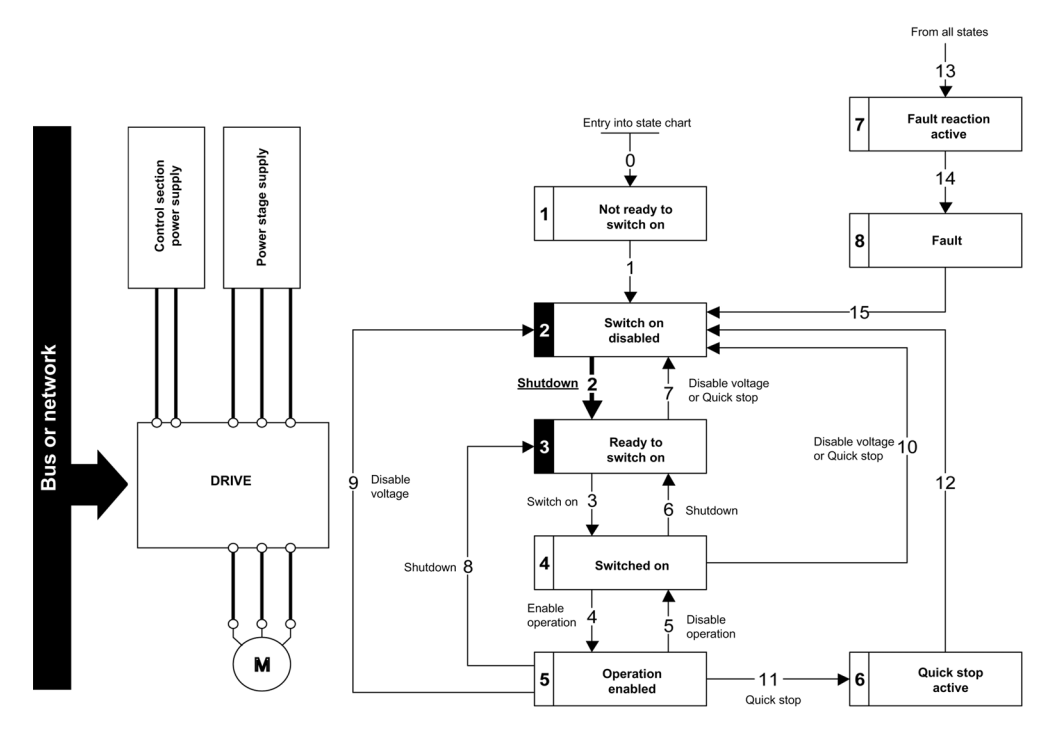

## Step 2

- Check that the drive is in the operating state 3 Ready to switch on.
- Check that the power stage supply is present (Voltage enabled of the status word).

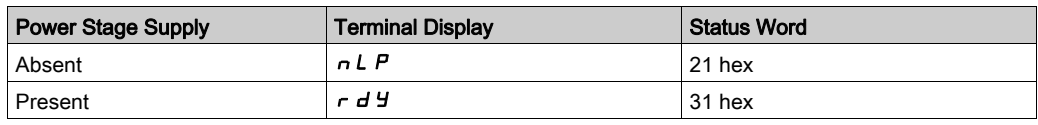

• Apply the 3 - Switch on command

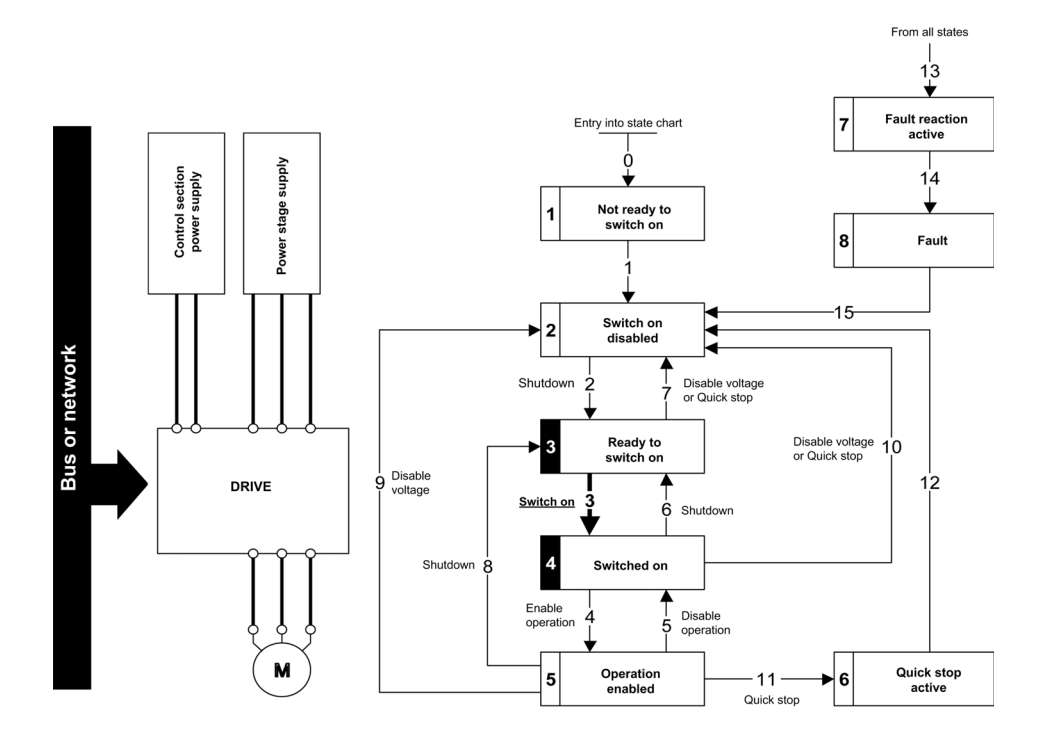

- Check that the drive is in the operating state 4 Switched on.
- Then apply the 4 Enable operation command.
- The motor can be controlled (send a reference value not equal to zero).
- $\bullet$  If the power stage supply is still not present in the operating state  $4$  Switched on after a time delay [Mains V. time out]  $L \nL \nL$ , the drive triggers an error [Input Contactor]  $L \nL \nL \nL$ .

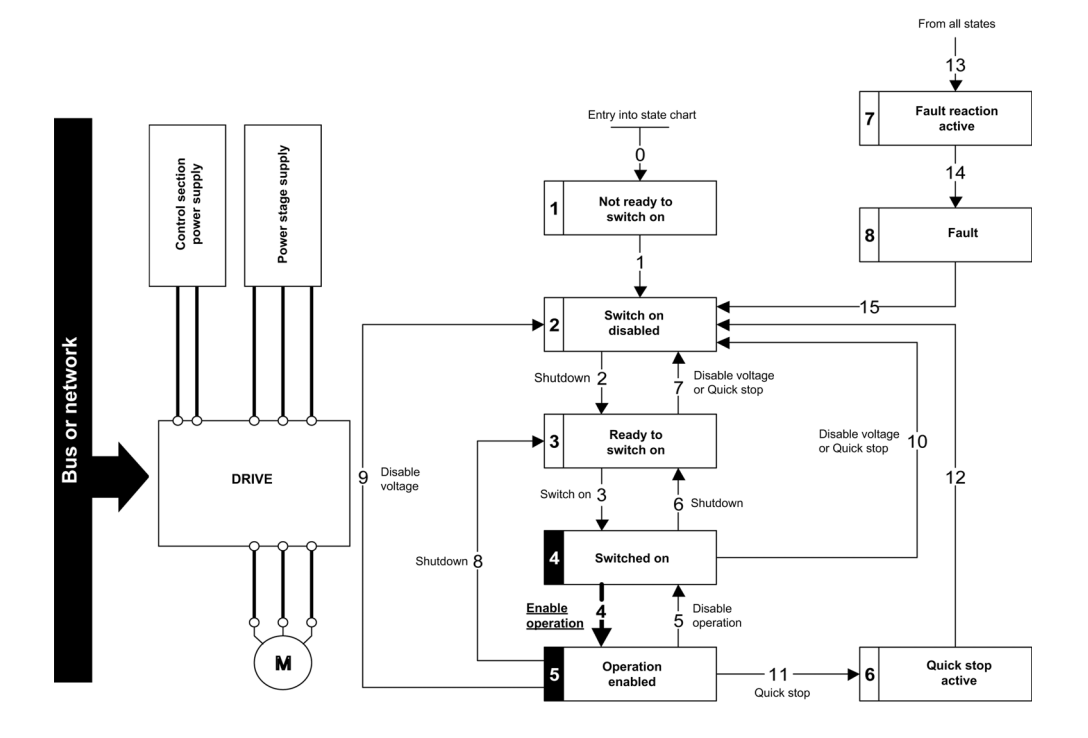

# <span id="page-55-0"></span>Sequence for a Drive with Mains Contactor Control

## **Description**

Power is supplied separately to the power and control stages.

If power is supplied to the control stage, it does not have to be supplied to the power stage as well. The drive controls the mains contactor.

The following sequence must be applied:

- The power stage supply is not present as the mains contactor is not being controlled.
- Apply the 2 Shutdown command.

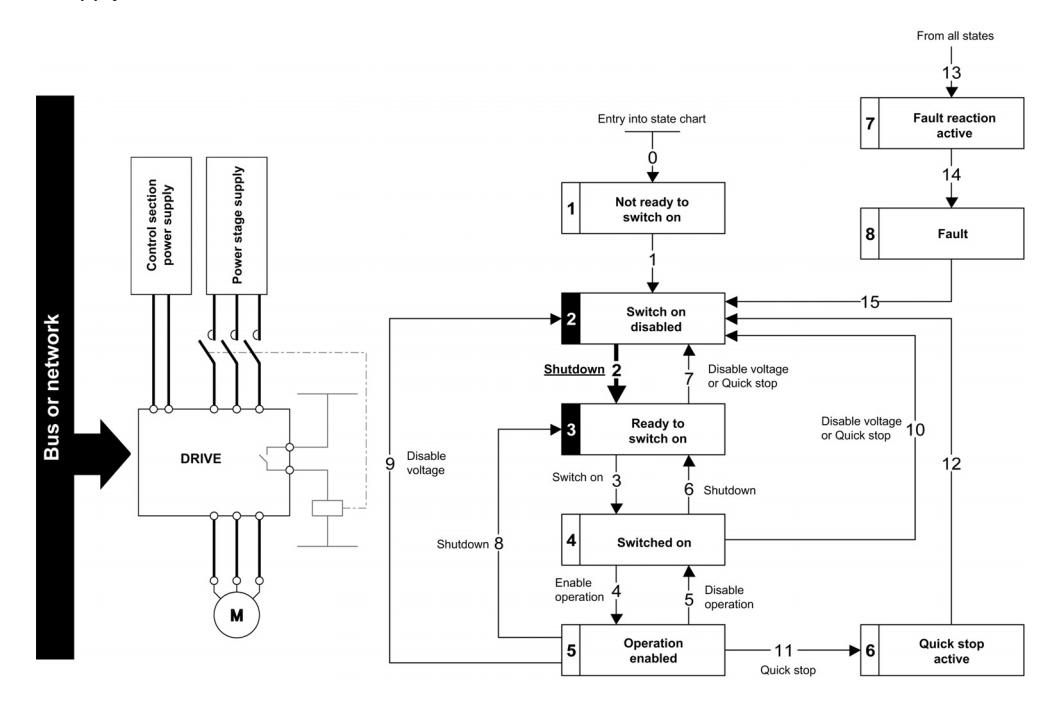

- Check that the drive is in the operating state 3 Ready to switch on.
- Apply the 3 Switch on command, which closes the mains contactor and switch on the power stage supply.

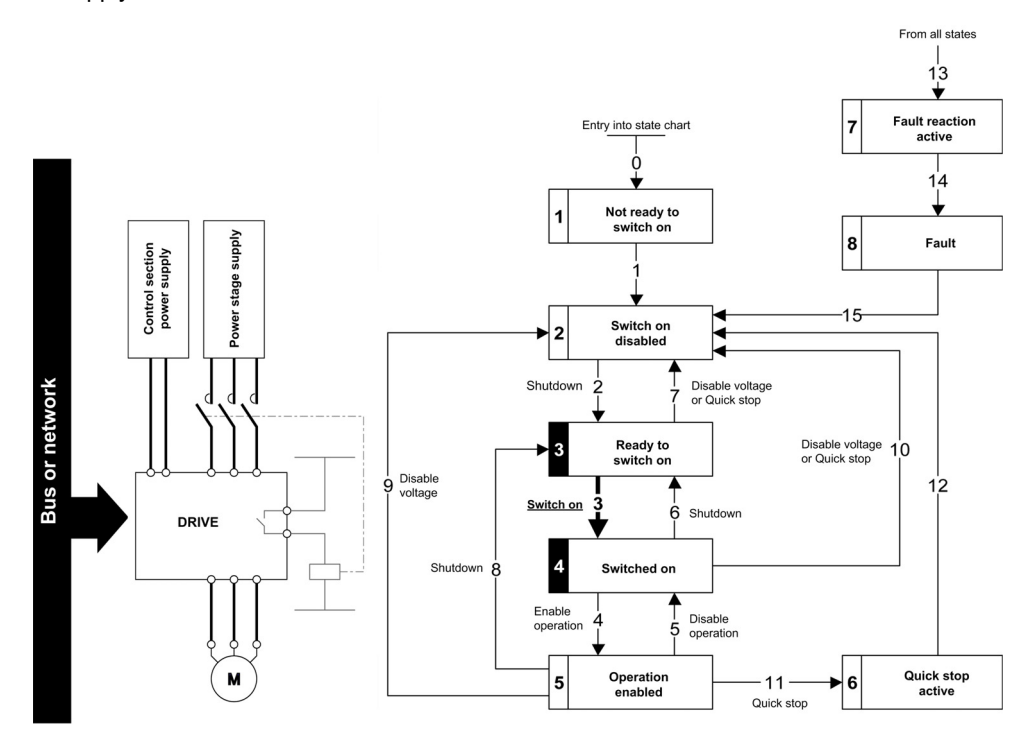

# Section 4.3 Software Setup with Unity (M340)

# What Is in This Section?

This section contains the following topics:

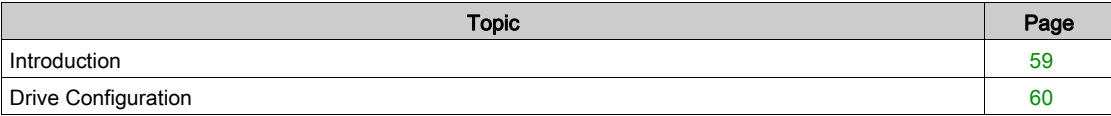

# <span id="page-58-0"></span>Introduction

## **Overview**

Here is an example of an application that shows how to control a drive with a M340 PLC equipped with a CANopen port. The operator can control the drive directly from Unity. The version of Unity used here is Unity Pro XL

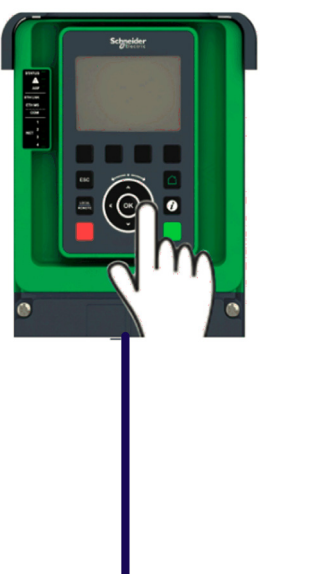

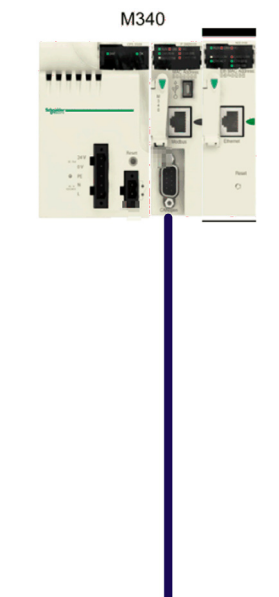

# <span id="page-59-0"></span>Drive Configuration

## Factory Setting

Before configuring the drive, it is advised to make a factory setting. Go to:

- [File management]  $F \nI E$  menu
- [Factory settings]  $F C 5 submenu$

Then configure [Go to Factory Settings]  $C \digamma 5$  parameter to OK

## Command Configuration

To control the drive with a CANopen fieldbus, it is necessary to select CANopen as command channel active.

Go to:

- [Complete Settings]  $C5E$  -
- [Command and Reference]  $\Gamma \cap P$  menu

Then configure [Ref.1 channel]  $F - I$  parameter to [Ref. Freq-CANopen]  $E H \cap$  value

## Communication Configuration

Select the CANopen address and the Baud rate in the menu:

- [Communication]  $C \circ \Pi$  -
- [Comm parameters]  $C \cap P$  -
- [CANopen]  $C \cap D$  -

Then configure

- [CANopen Address]  $H dC$  parameter to [2]  $\bar{c}$ .
- [CANopen Baudrate]  $b dC$  parameter to [500 kbps] 5  $\overline{0}$   $\overline{0}$

The drive must be restarted in order to take into account the CANopen address

#### EDS Integration

If your Unity software does not contain the drive in the CANopen catalog. You must add the EDS file to the hardware catalog manager installed with Unity.

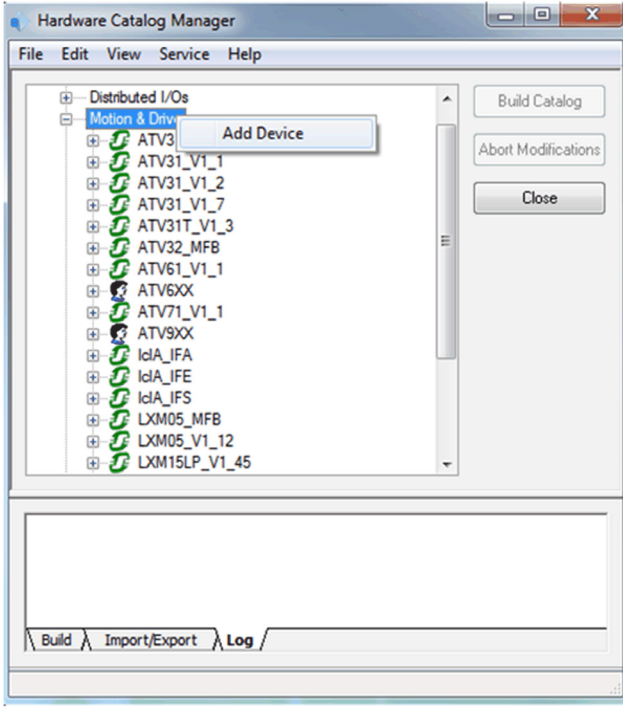

Once imported, you should see the drive in the Motion & Drive section. The two topics default and PDOsonly are used in the CANopen device configuration screen of Unity to select which objects are mapped and linked to an application variable.

- Default: all the objects described in the EDS have reserved memory in the PLC application.
- PDOs only: Only the TPDO and RPDO objects are mapped in PLC memory. (The current example uses this function).

Your hardware catalog manager is now updated and contains the drive. If you import only the EDS file you have only the default choice. You must create new functions in the hardware catalog manager if you need several choices.

NOTE: You cannot reopen the project, if the device which is used in an existing unity project is removed from the hardware catalog manager.

## Configuring the Drive in the CANopen Master Project

From the project browser opens the CANopen configuration tool by double-clicking the CANopen drop:

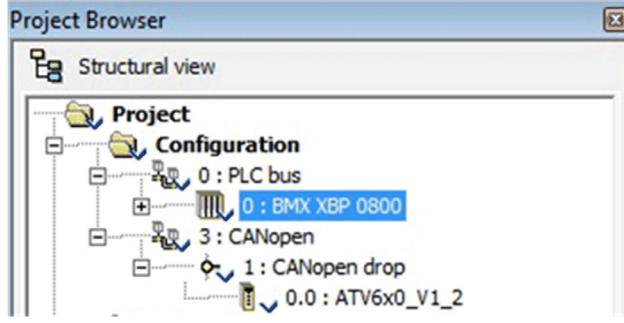

## Configuration of the Master

The master configuration consists of:

- Setting the baud rate
- Setting the SYNC message period
- Configuring the memory area which is the image of the whole PDOs handled by the PLC.

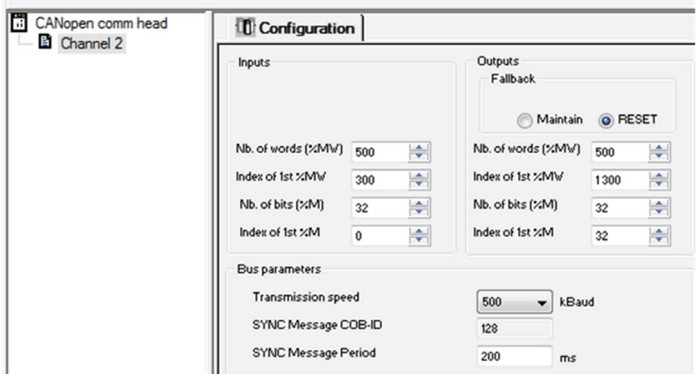

## Configuration of the Slave

Add a new device and select the drive in the catalog. The drive was previously added to the catalog by importing the EDS file of the drive.

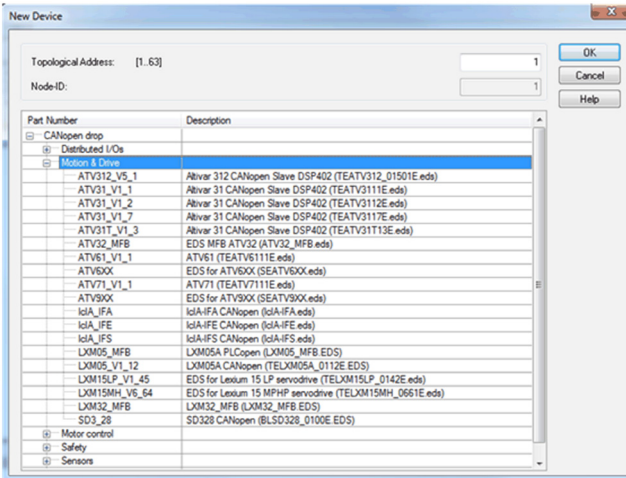

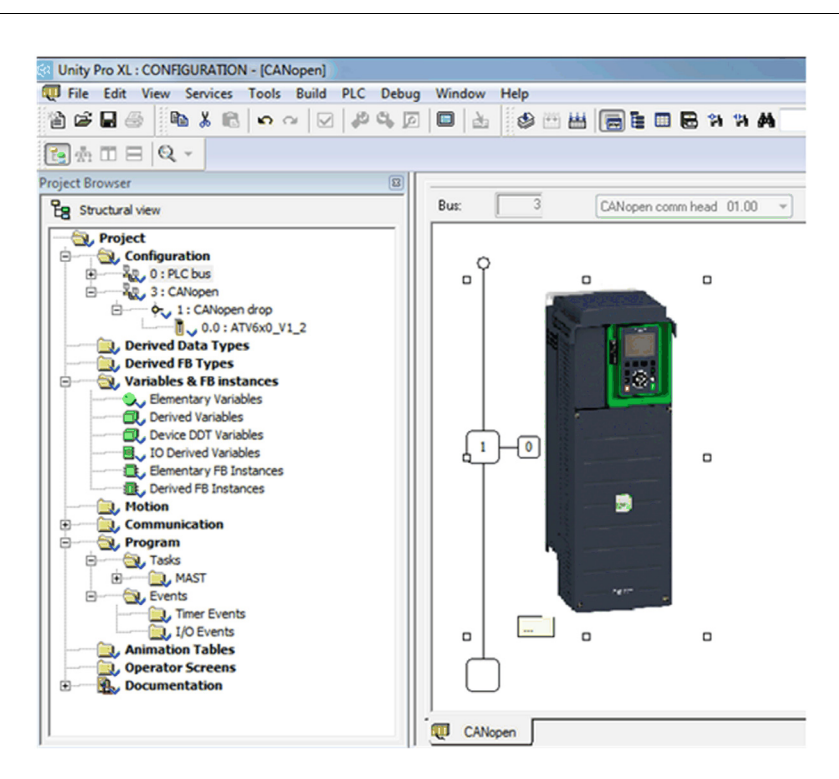

In the example below, TPDO1 and RPDO1 are selected which provides the basic control command of the drive with the CiA402 velocity mode profile.

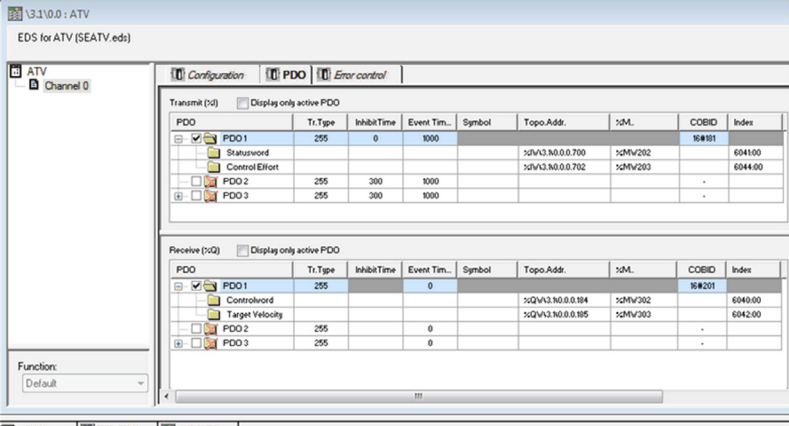

CANopen 200 CANopen 31100

PDOs are linked to the %Mw variables, the mapping is automatically generated by Unity according to the index defined in the master configuration panel and to the PDOs and to the slave Node ID.

# What Is in This Chapter?

This chapter contains the following sections:

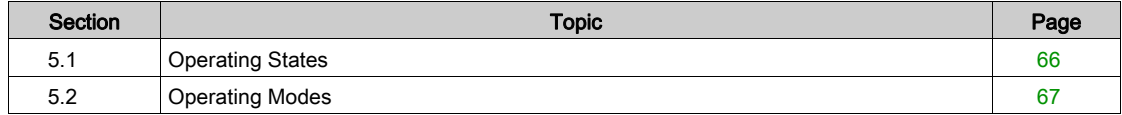

# <span id="page-65-0"></span>Section 5.1 Operating States

# Configuring Communication Error Response

## **Description**

The response of the drive in the event of a CANopen communication interruption can be configured. Configuration can be performed using the display terminal from the **[Complete settings]**  $\vec{L}$  5  $\vec{L}$  -, [Error/Warning handling]  $E 5W \Pi -$ , [Communication Module]  $E \cap \Pi -$  menu via the [CANopen Error **Resp]**  $C \circ L$  submenu.

The values of the [CANopen Error Resp]  $\mathcal{L}$   $\alpha$  L parameter, which triggers a drive detected error [CANopen Com Interrupt]  $C \circ F$  are:

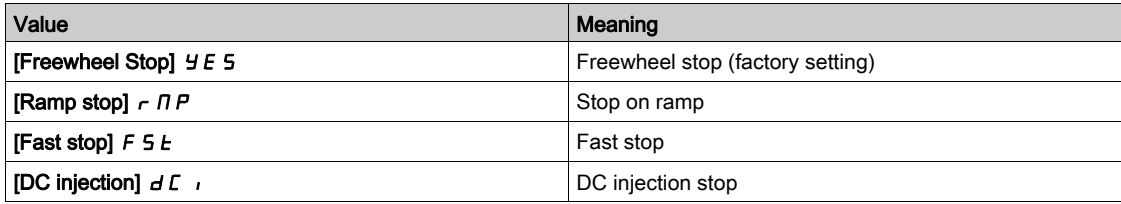

The values of the **[CANopen Error Resp]**  $\vec{L}$   $\alpha$  L parameter, which does not trigger a transition to the operating state faults are:

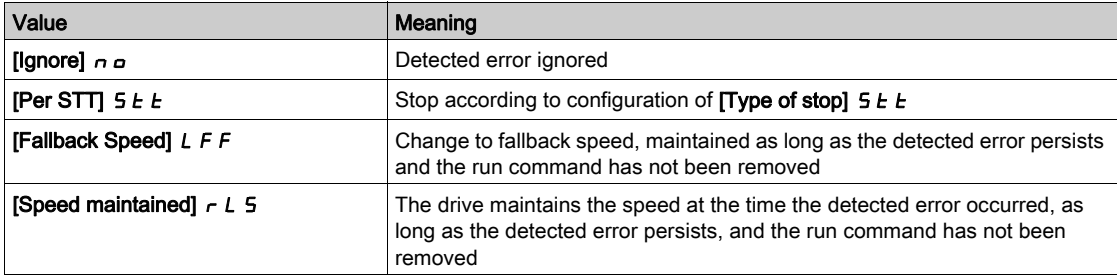

The fallback speed can be configured in the [Complete settings]  $\mathcal{L}$  5  $\mathcal{L}$  -, [Error/Warning handling]  $C$  5W  $\Gamma$  - menu, [Fallback speed] L F F - submenu, using the [FallbackSpeed] L F F parameter.

# **A** WARNING

## LOSS OF CONTROL

If this parameter is set to  $\sigma$ , CANopen communication monitoring is disabled.

- Only use this setting after a thorough risk assessment in compliance with all regulations and standards that apply to the device and to the application.
- Only use this setting for tests during commissioning.
- Verify that communication monitoring has been re-enabled before completing the commissioning procedure and performing the final commissioning test.

Failure to follow these instructions can result in death, serious injury, or equipment damage.

# <span id="page-66-0"></span>Section 5.2 Operating Modes

## What Is in This Section?

This section contains the following topics:

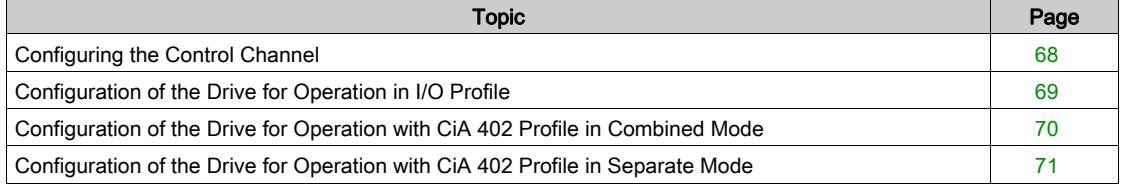

# <span id="page-67-0"></span>Configuring the Control Channel

### **Overview**

This chapter explains how to configure the drive for operation from communication network through three following examples.

- I/O mode a simple command word (based on forward, reverse, and reset binary commands).
- Combined mode (with native profile CiA 402) Both reference value and command word come from the communication network.
- Separate (with native profile CiA 402) reference value and command come from separate sources: for example, the command (in CiA 402) comes from the communication network and the reference value from the HMI.

# <span id="page-68-0"></span>Configuration of the Drive for Operation in I/O Profile

#### **Description**

For the I/O profile, here is a simple example, which can be extended with additional features. The command word is made of run forward (bit 0 of CMd), run reverse (bit 1 of CMd), and the function fault reset (bit 7 of CMd). Reference frequency value is obtained from the Graphical Display Terminal..

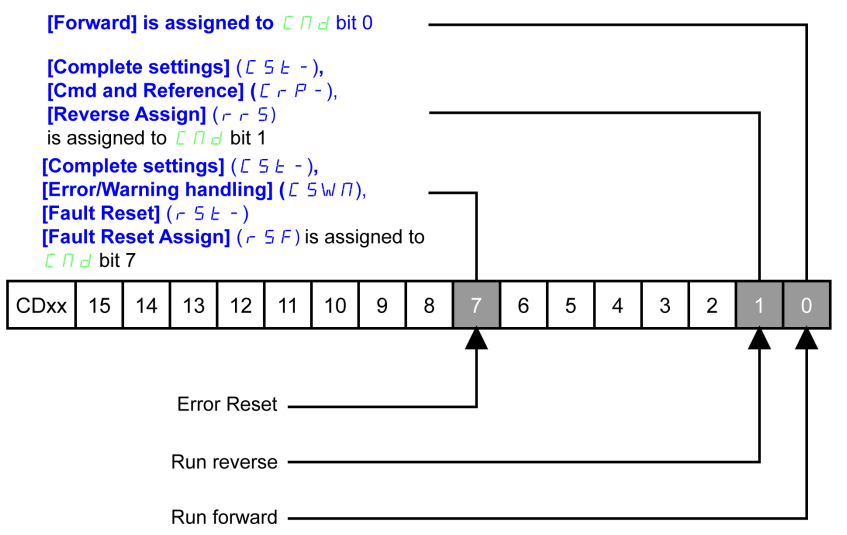

The settings are the following:

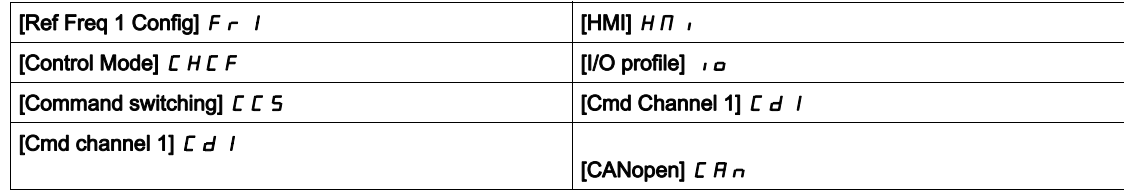

The bits of the command word can now be configured.

In the menu configure:

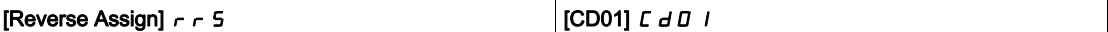

In the menu, [Fault Reset]  $rSt$  - submenu, configure:

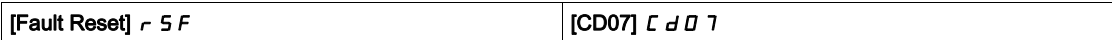

# <span id="page-69-0"></span>Configuration of the Drive for Operation with CiA 402 Profile in Combined Mode

### **Description**

This section describes how to configure the settings of the drive if it is controlled in CiA 402 mode. The example focuses on the not separate mode. Additional modes are detailed in the drive programming manual.

In the

• [Ref Freq Channel 1]  $F - 1$ : is set on according to the communication source you can choose in the following table:

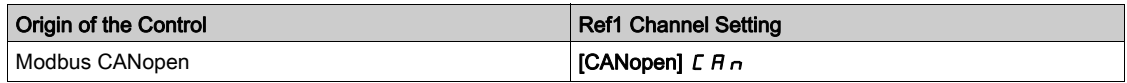

- [Freq Switch Assign]  $r \in \mathbb{C}$  is set to default value ([Ref Freq 1 Config]  $F \subset I$ ).
- [Control Mode]  $\mathcal{L}$  H $\mathcal{L}$  F: defines if the drive operates in combined mode (reference and command from the same channel).

For the current example, [Control Mode]  $\mathcal{L}$  H  $\mathcal{L}$  F is adjusted to [Not separ.]  $\mathcal{L}$   $\mathcal{L}$  as reference and control are originated from the communication network.

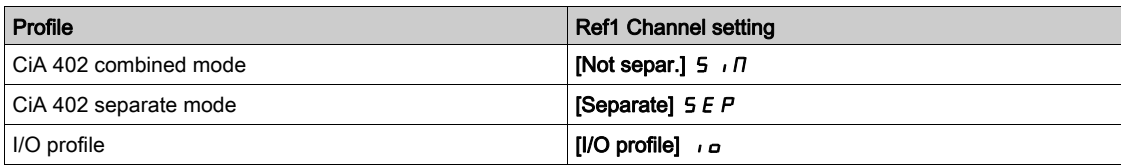

# <span id="page-70-0"></span>Configuration of the Drive for Operation with CiA 402 Profile in Separate Mode

## **Description**

Alternate combinations are possible, see the drive programming manual for the list of possible settings. For example:

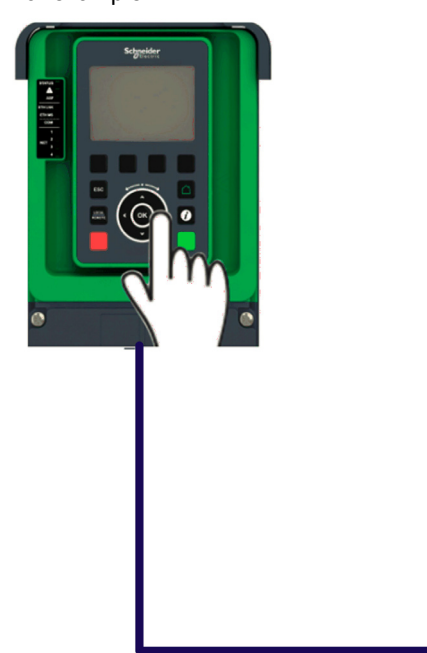

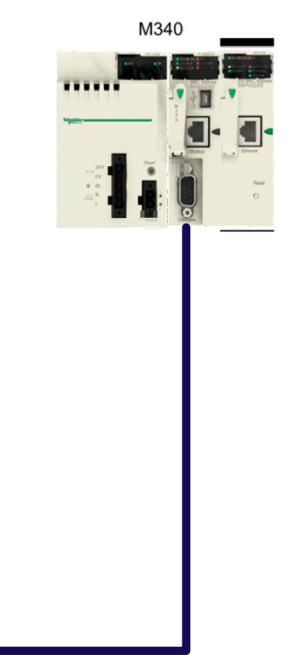

The drive is controlled from the communication (CANopen) but the reference value is adjusted on the display terminal. The control word comes from the controller and is written according to CiA 402 profile.

The settings are as shown in the table:

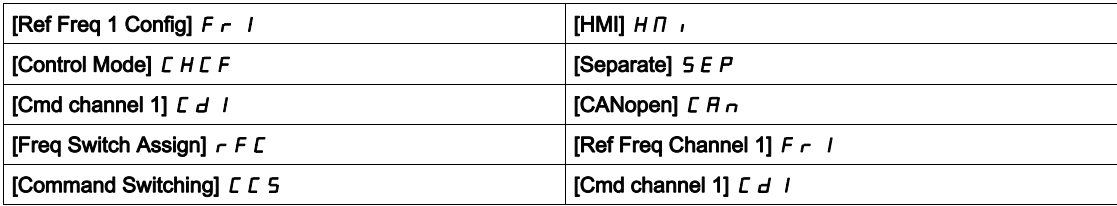
# **Chapter 6** Diagnostics and Troubleshooting

# What Is in This Chapter?

This chapter contains the following topics:

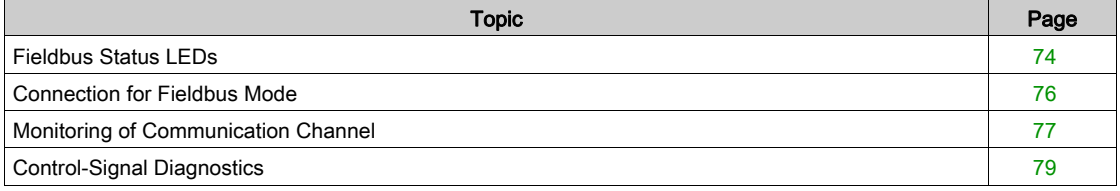

# <span id="page-73-0"></span>Fieldbus Status LEDs

## LED Indicators

The following figure describes the LEDs status for the module::

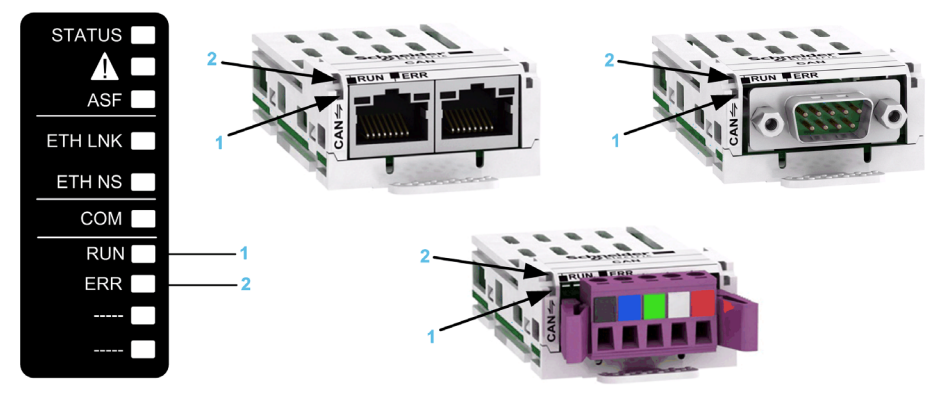

## LED Description

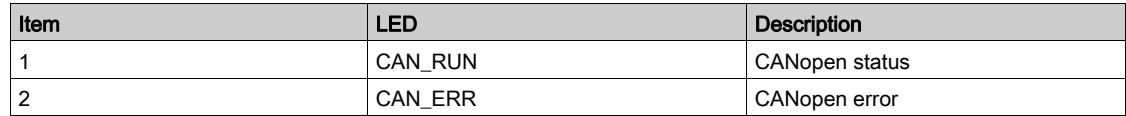

## CANopen Status

This LED indicates the CANopen status:

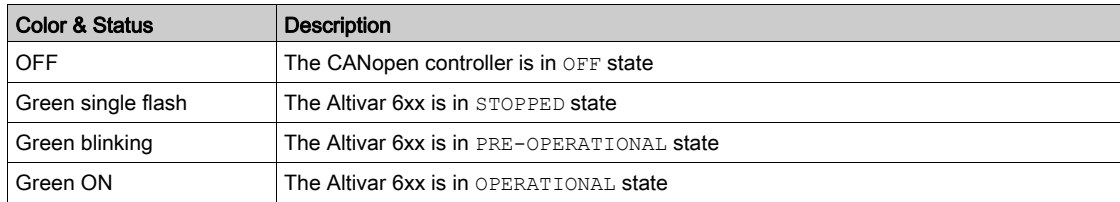

#### Error Status

This LED indicates the CANopen error status:

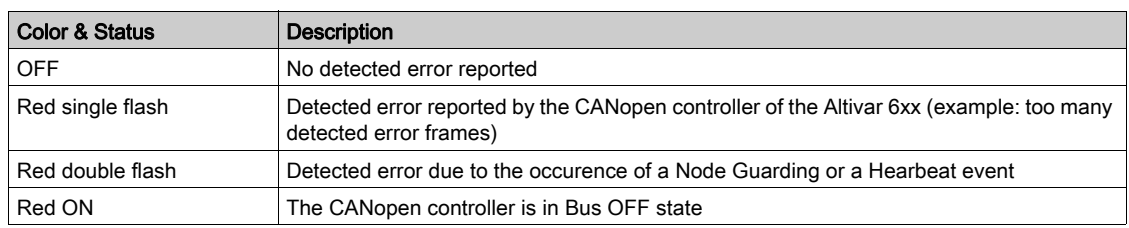

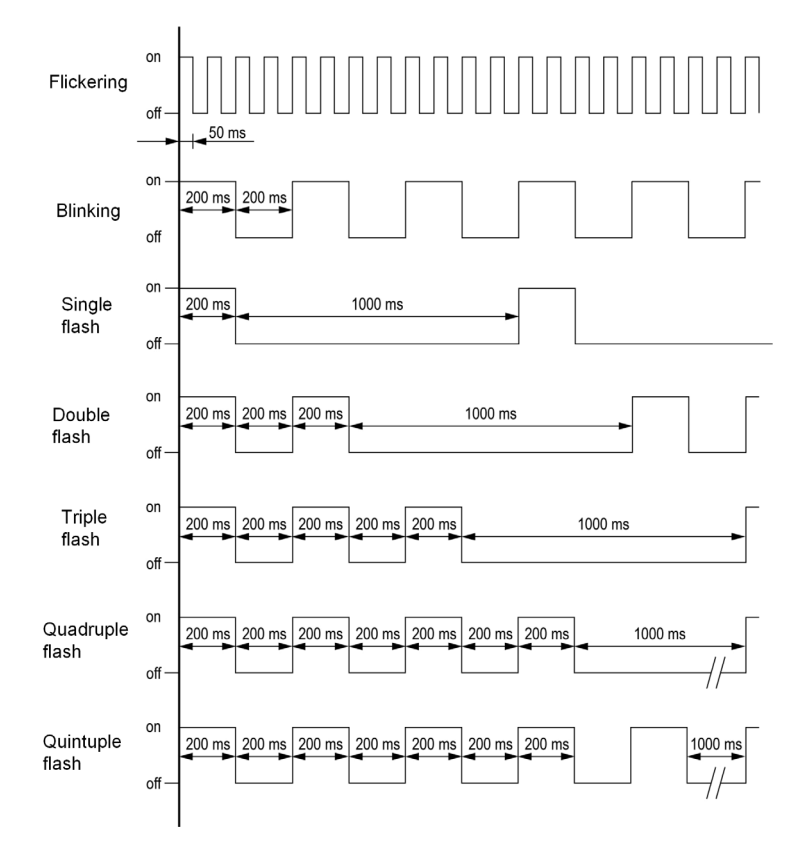

## NMT Chart

The [CANopen NMT state]  $n \Pi t$  5 parameter (logic address 6057, CANopen index/subindex 201E hex/3A) indicates the NMT chart state. The various possible values are [Boot], [Stopped], [Operation] and [Pre-op] (Pre-operational).

This parameter is accessible in the [Display]  $\Pi \circ \neg \rightarrow$  [Communication map]  $\Box \Pi \Pi \rightarrow \Box$  [CANopen map]  $\Gamma \cap \Pi$  - menu.

#### PDO Counter

[Number of RX PDO]  $n b r P$  and [Number of TX PDO]  $n b F$  indicate the number of PDOs received and the number of PDOs transmitted by the drive (all PDO sets - PDO1, PDO2, and PDO3 - combined). The values of the counters are reset to zero once 65535 is reached.

This parameter is accessible in the [Display]  $\Pi \circ \neg \rightarrow$  [Communication map]  $\Box \Pi \cap \rightarrow$  [CANopen map]  $\Gamma \cap \Pi$  - menu.

#### Last CANopen Detected Error

The [Error code]  $E \rightharpoonup C$  parameter (index/subindex 201E hex/39) indicates the last active CANopen detected error and maintains its value until the last detected error has been cleared.

This parameter is accessible:

- in the [Display]  $\pi$   $\sigma$   $\rightarrow$  [Communication map]  $\epsilon$   $\pi$   $\pi$   $\epsilon$   $\sim$  [CANopen map]  $\epsilon$   $\pi$   $\pi$  menu
- in the [Communication]  $\mathcal{L} \circ \mathcal{D} \to$  [Comm Parameters]  $\mathcal{L} \circ \mathcal{D} \to$  [CANopen]  $\mathcal{L} \circ \mathcal{D}$  menu.

The possible values are listed below:

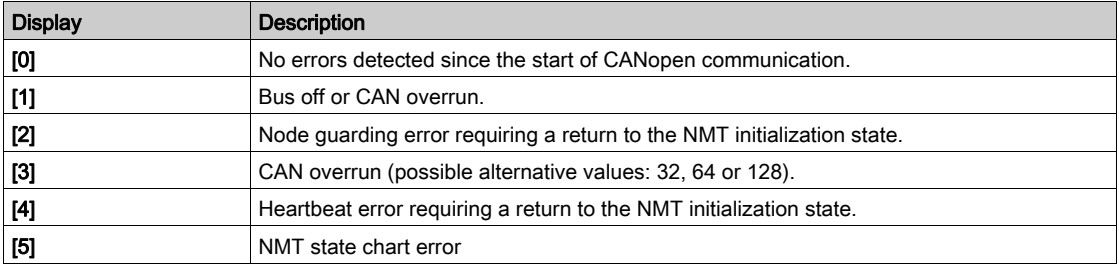

#### PDO Value Display

The value of parameters mapped in PDOs can be displayed using **[PDO1 image]**  $P_0$   $I_1$ , **[PDO2 image]**  $P_0Z$  - and [PDO3 image]  $P_0Z$  - submenus.

These submenus are available in [Display]  $\Pi \rho \rightarrow$  [Communication map]  $\Gamma \Pi \Pi \rightarrow$  [CANopen map]  $\Gamma \cap \Pi$  - menu.

The following figure shows the content of [PDO1 image]  $P_{\theta}$   $I$  - submenu:

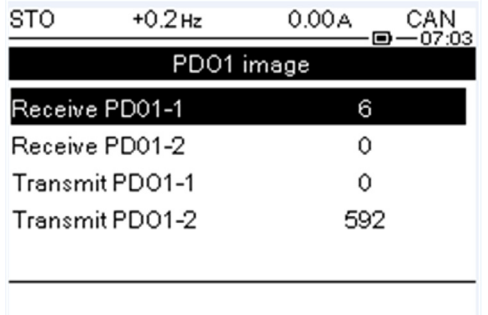

NOTE: In each of these screens and for each PDO transmitted or received, only the [Transmit PDOo-o] or [Received PDOo-o] words transmitted and received on the CANopen bus are displayed. This means, for example, PDO2 containing only 4 data bytes (that is, RP21 and RP22), the fields [Received PDO2-3] and [Received PDO2-4] are not displayed.

## <span id="page-75-0"></span>Connection for Fieldbus Mode

#### **Description**

If the product cannot be addressed via the fieldbus, first check the connections. The productmanual contains the technical data of the device and information on network and device installation. Check the following:

- Power connections to the device.
- Fieldbus cable and fieldbus wiring.
- Network connection to the device.

# <span id="page-76-0"></span>Monitoring of Communication Channel

#### Command and Reference Channels

All the drive command and reference parameters are managed on a channel-by-channel basis.

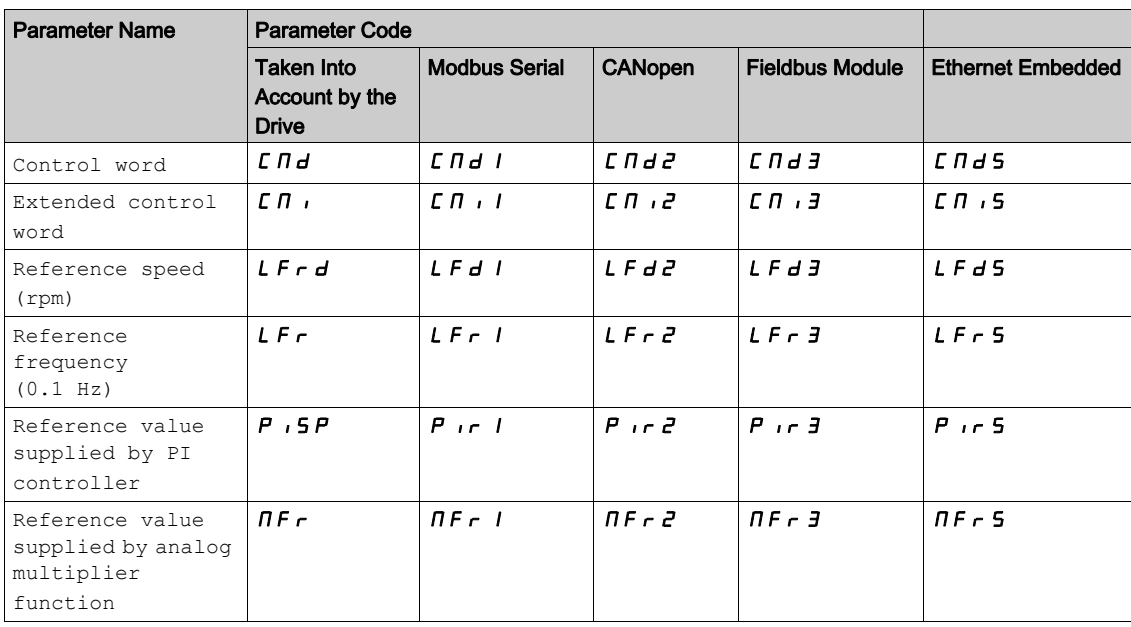

#### Monitoring of Communication Channels

Communication channels are monitored if they are involved in one of the following parameters:

- The control word ([Cmd Register]  $L \Pi d$ ) from the active command channel
- $\bullet$  The control word containing the command switch (bit configured on [Cmd switching]  $\sqrt{C} \leq C$  5) • The control word containing the switch for reference value 1'1B (bit configured on **[Ref 1B switching]**
- $r(L)$
- The control word containing the switch for reference value 1'2 (bit configured on **[Freq Switch Assign]**  $r$ F $\Gamma$ )
- The reference frequency or reference speed ([Ref Frequency]  $L \ F \ r$  or  $L \ F \ r$  d: Nominal speed value) from the active channel for reference value
- Summing reference frequency or reference speed ([Ref Frequency]  $L \nvdash r d$ : Nominal speed value) 2 (assigned to **[Summing Input 2]**  $5$   $\overline{H}$   $\overline{C}$ )
- Summing reference frequency or reference speed ([Ref Frequency] L F r or L F r d: Nominal speed value) 3 (assigned to [Summing Input 3]  $5 \overline{H}$  3)
- Subtracting reference frequency or reference speed ([Ref Frequency]  $L \ F \ r$  or  $L \ F \ r$   $d$ : Nominal speed value) 2 (assigned to **[Subtract Ref Freq 2]**  $d \overrightarrow{H}$   $d$ ]
- Subtracting reference frequency or reference speed ([Ref Frequency]  $L \ F \ r$  or  $L \ F \ r$   $d$ : Nominal speed value) 3 (assigned to [Subtract Ref Freq 3]  $d$  A  $3$ )
- The reference value given by the PID controller  $P \rightarrow P$
- The PID controller feedback ([AI Virtual 1]  $\overline{H}$   $\overline{H}$   $\overline{H}$ ])
- $\bullet$  The multiplication coefficient of the reference values ([Multiplying coeff.]  $\Pi F \sim 2$  (assigned to [Ref Freq 2 Multiply]  $\pi$   $\pi$   $\bar{c}$ )
- The multiplication coefficient of the reference values ([Multiplying coeff.]  $\Pi F \cap 3$  (assigned to [Ref Freq 3 Multiply]  $\pi$  A 3)

As soon as one of these parameters has been written once to a communication channel, it activates monitoring for that channel.

If a communication warning is sent (in accordance with the protocol criteria) by a monitored port or fieldbus module, the drive triggers a communication interruption.

The drive reacts according to the communication interruption configuration (operating state Fault, maintenance, fallback, and so on)

If a communication warning occurs on a channel that is not being monitored, the drive does not trigger a communication interruption.

#### Enabling of Communication Channels

A communication channel is enabled once all the parameters involved have been written at least one time.The drive is only able to start if all channels involved in command and reference value are enabled.

For example:

A drive in DSP402 profile is connected to an active communication channel.

It is mandatory to write at least 1 time the reference value and the command in order to switch from 4-Switched on to 5-Operation enabled state.

A communication channel is disabled:

- In the event of a communication warning.
- $\bullet$  In forced local mode.

NOTE: On exiting forced local mode:

- The drive copies the run commands, the direction, and the forced local reference value to the active channel (maintained).
- Monitoring of the active channels for the command and reference value resumes following a time delay [Time-out forc. local]  $F L \neq E$ .
- Drive control only takes effect once the drive has received the reference value and the command from the active channels.

## <span id="page-78-0"></span>Control-Signal Diagnostics

#### Introduction

On the display terminal, the [Display]  $\pi \circ \pi$  -, [Communication map]  $\pi \pi \pi$  - submenu can be used to display control-signal diagnostic information between the drive and the controller:

- Active command channel [Command Channel]  $E \cap dE$
- $\bullet$  Value of the control word [Cmd Register]  $\epsilon \Pi d$  from the active command channel [Command Channel]  $C \cap dC$
- $\bullet$  Active reference frequency channel [Ref Freq Channel]  $r$  F C C
- Value of the reference frequency [Pre-Ramp Ref Freq]  $F \nightharpoonup H$  from the active target channel [Ref Freq Channel]  $r$  F C C
- Value of the operating state word [CIA402 State Reg]  $E E H$
- Specific data for all available fieldbus are in dedicated submenus.
- $\bullet$  In the [Command word image]  $\mathsf{\Gamma}\,\mathsf{W}$   $\iota$  submenu: control words from all channels
- In the [Freq. ref. word map]  $\sim W$   $\rightarrow$  submenu: reference frequency values produced by all channels

#### Control Word Display

The [Command Channel]  $\mathcal{L} \Pi d\mathcal{L}$  parameter indicates the active command channel.

The [Cmd Register]  $\mathcal{L} \Pi d$  parameter indicates the hexadecimal value of the control word (CMD) used to control the drive.

The [Command word image]  $\Gamma \cup I_1$  - submenu [CANopen Cmd.]  $\Gamma \cap H_1$  and  $\Gamma$  parameter is used to display the hexadecimal value of the control word from he fieldbus module.

#### Reference Frequency Display

The [Ref Freq Channel]  $r$  F  $\Gamma$  C parameter indicates the active channel for reference frequency.

The **[Ref Frequency]** L F  $\tau$  parameter indicates the value (in 0.1 Hz units) of the reference frequency used to control the drive.

The [Freq. ref. word map]  $r \text{W}$ , - submenu [CAN Ref Freq] L F  $r$  2 parameter is used to display the value (in 0.1 Hz units) of the reference frequency from the fieldbus.

#### Operating State Word Display

The [CIA402 State Reg]  $E E H$  parameter gives the value of the operating state word (ETA).

The table provides the bit details of  $E E H$  parameter:

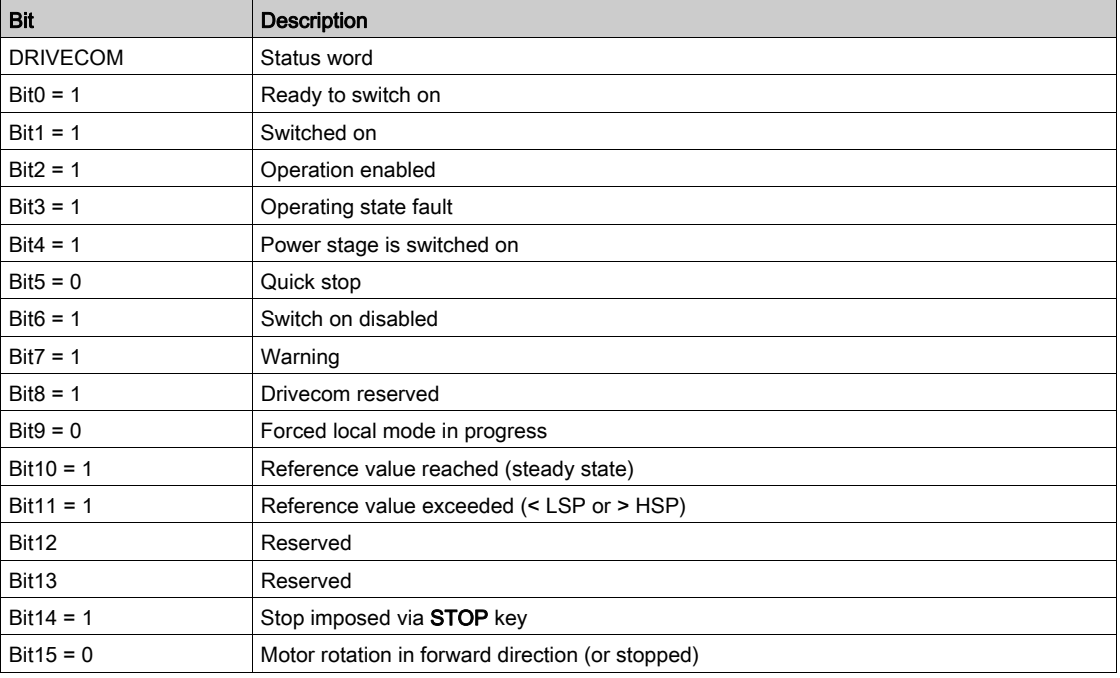

# What Is in This Chapter?

This chapter contains the following topics:

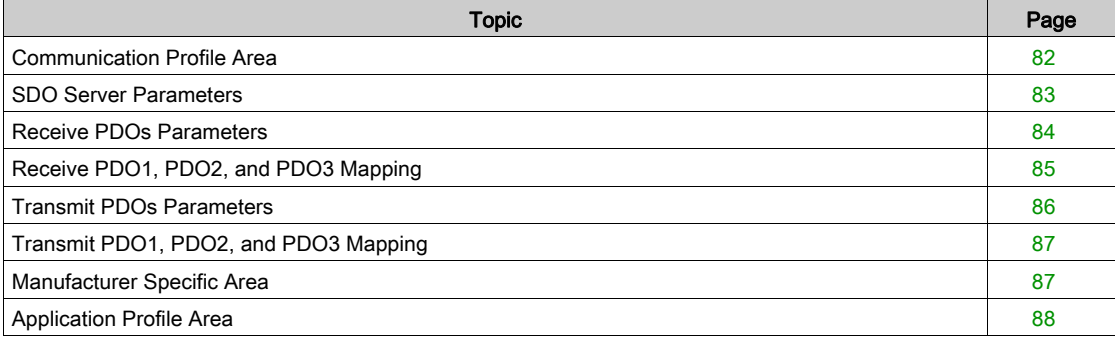

# <span id="page-81-0"></span>Communication Profile Area

## Communication Objects

The table provides the drive supported communication objects:

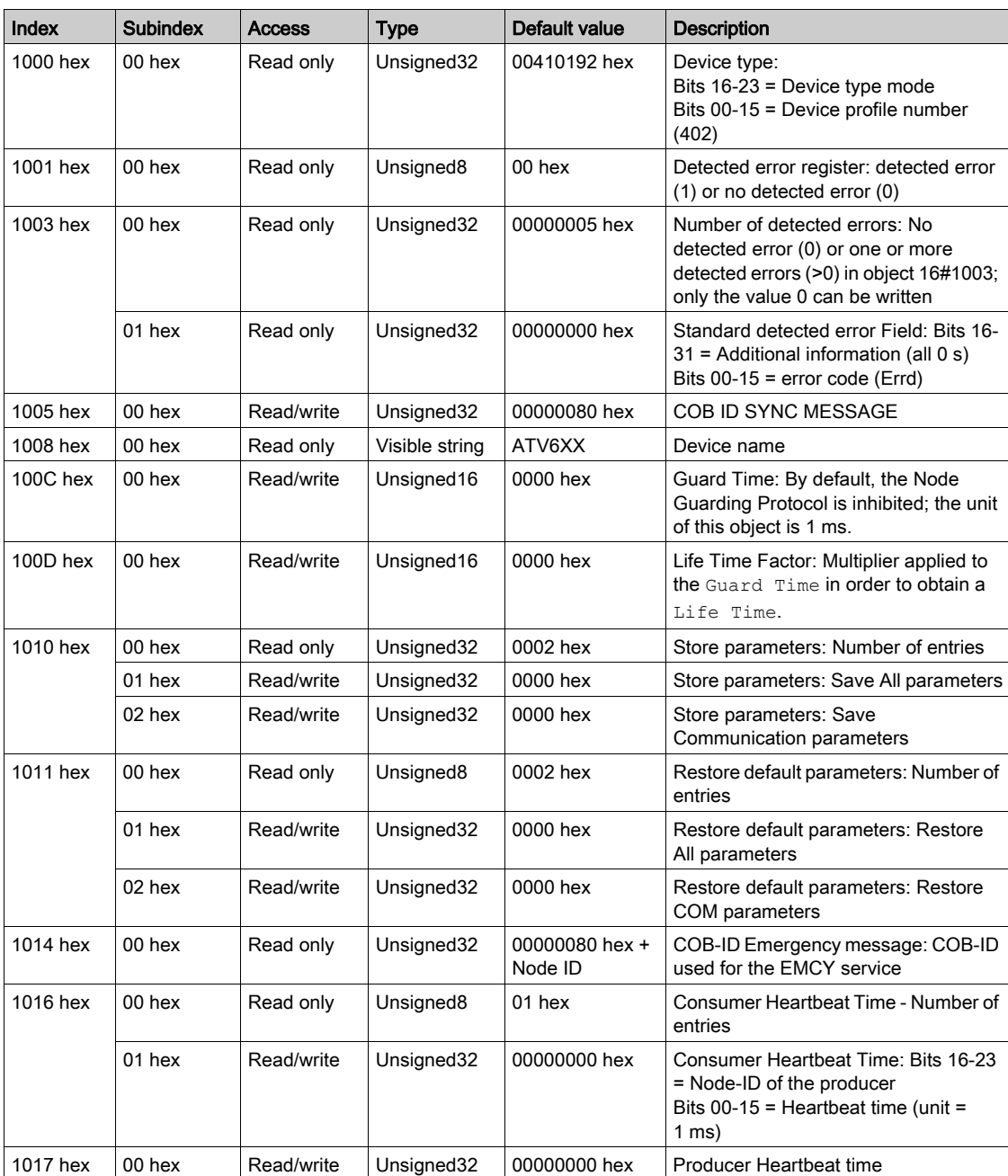

# <span id="page-82-0"></span>SDO Server Parameters

## Communication Object

The table provides the communications objects used by the SDO server of the drive:

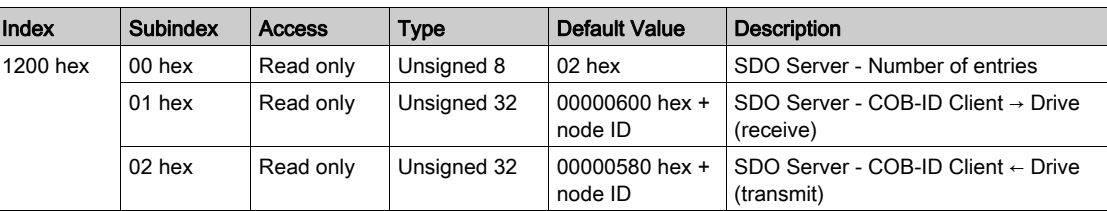

# <span id="page-83-0"></span>Receive PDOs Parameters

## Communication Objects

The table provides the communications objects used for receive PDOs configuration of the drive:

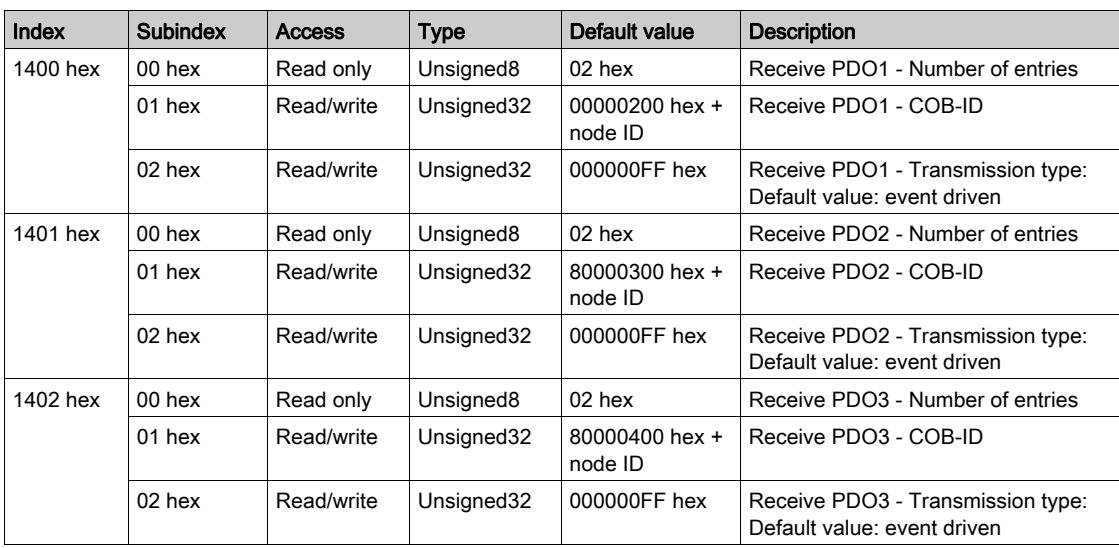

# <span id="page-84-0"></span>Receive PDO1, PDO2, and PDO3 Mapping

## Communication Objects

The table provides the communication objects used for the PDOs mapping of the drive:

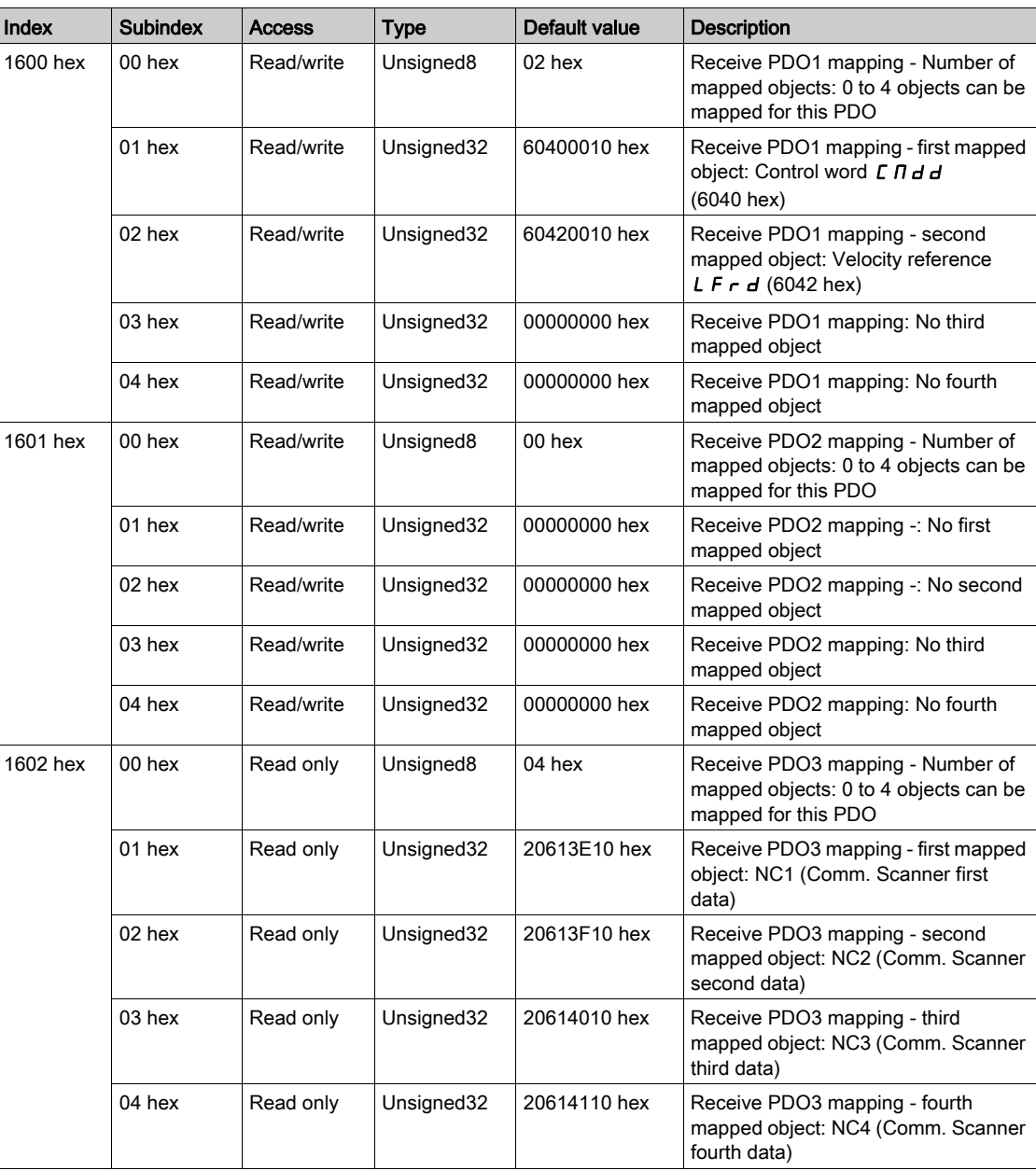

# <span id="page-85-0"></span>Transmit PDOs Parameters

## Communication Objects

The table provides the communications objects used for transmit PDOs configuration of the drive:

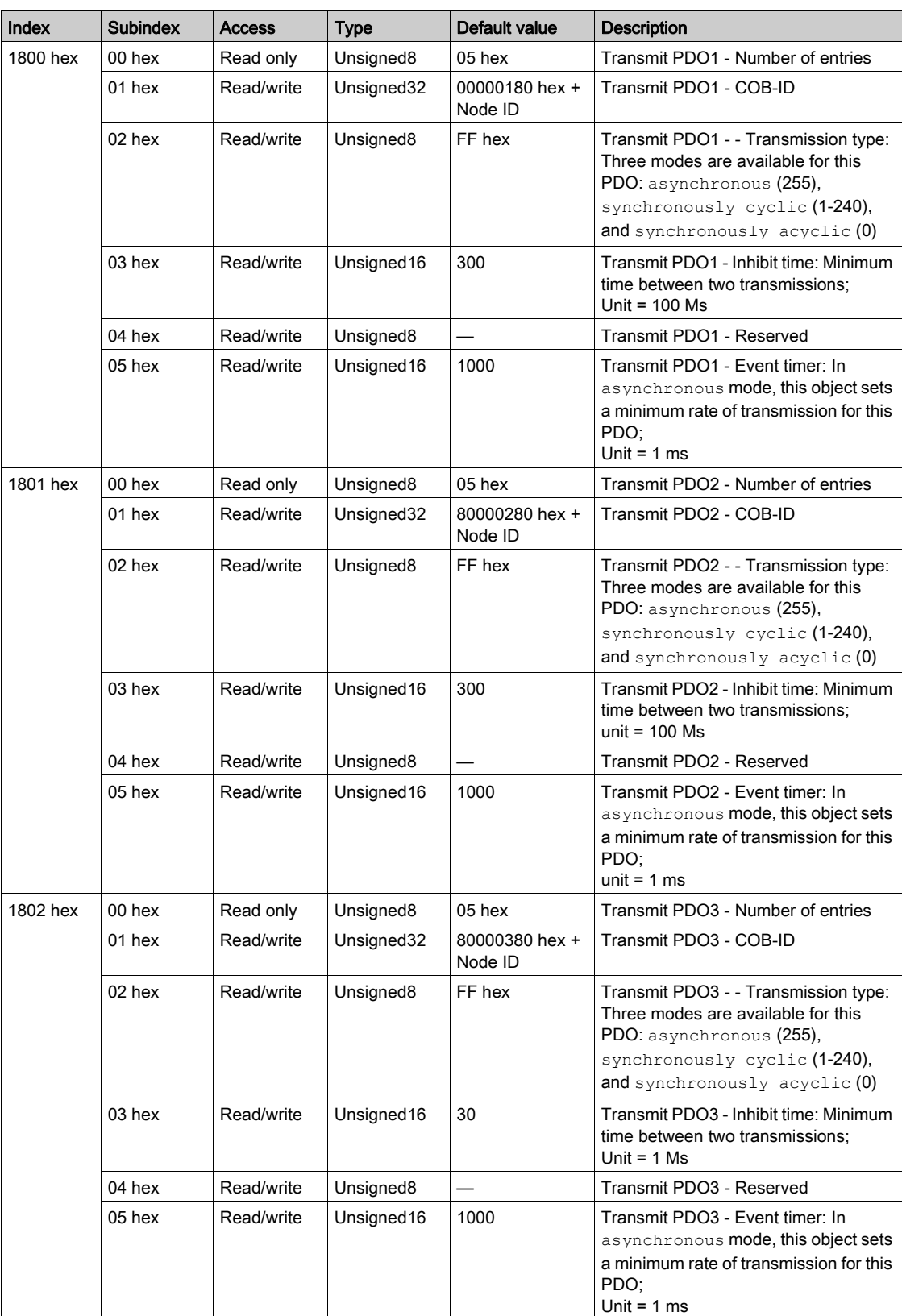

# <span id="page-86-0"></span>Transmit PDO1, PDO2, and PDO3 Mapping

## Communication Object

The table provides the communication objects used for the PDOs mapping of the drive:

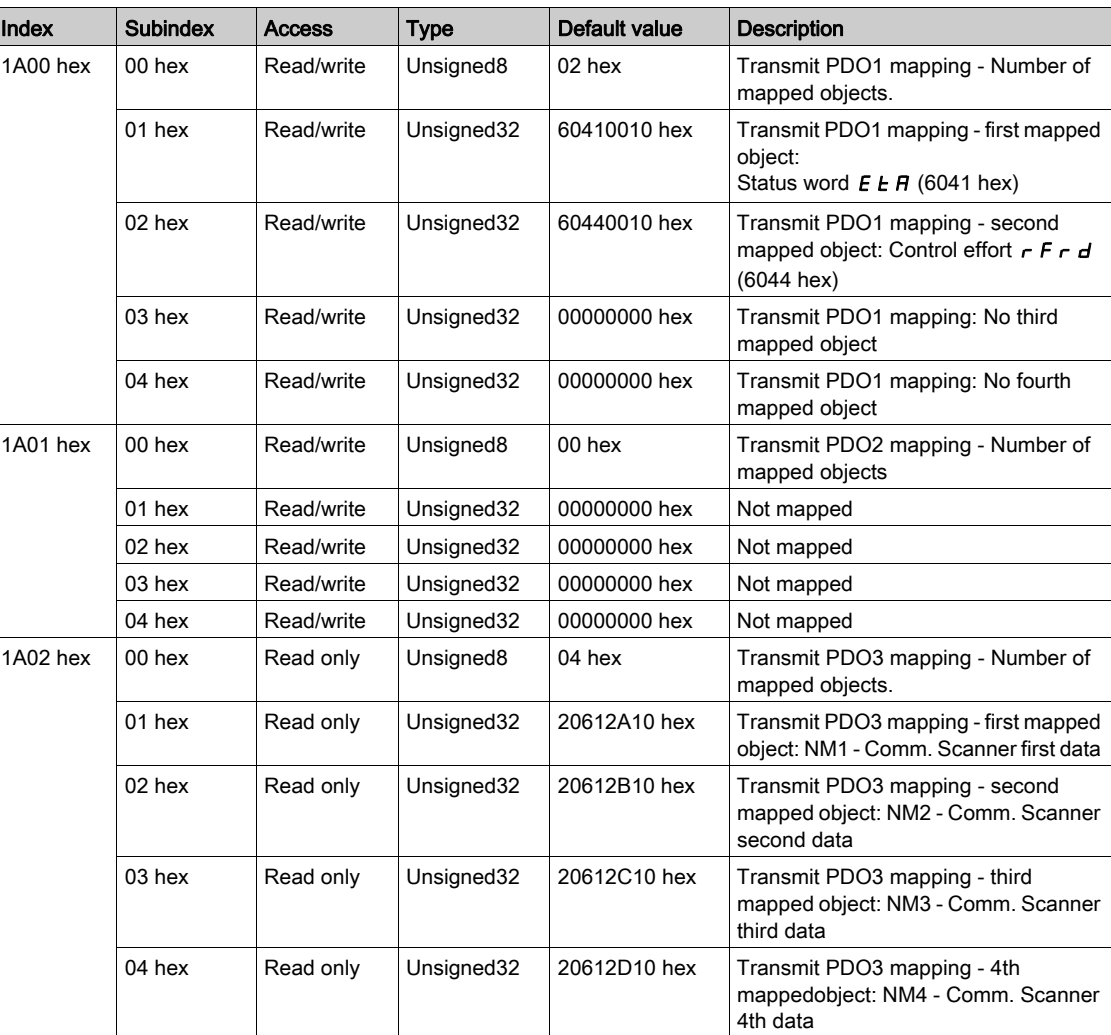

# <span id="page-86-1"></span>Manufacturer Specific Area

## **Description**

The ATV600 parameters are based and documented with their CANopen address. NOTE: In the communication parameters excel sheet you find CANopen addresses.

# <span id="page-87-0"></span>Application Profile Area

## Standardized Objects

The table provides the standardized objects, in conformance with CiA402 velocity mode profile, supported by the drive:

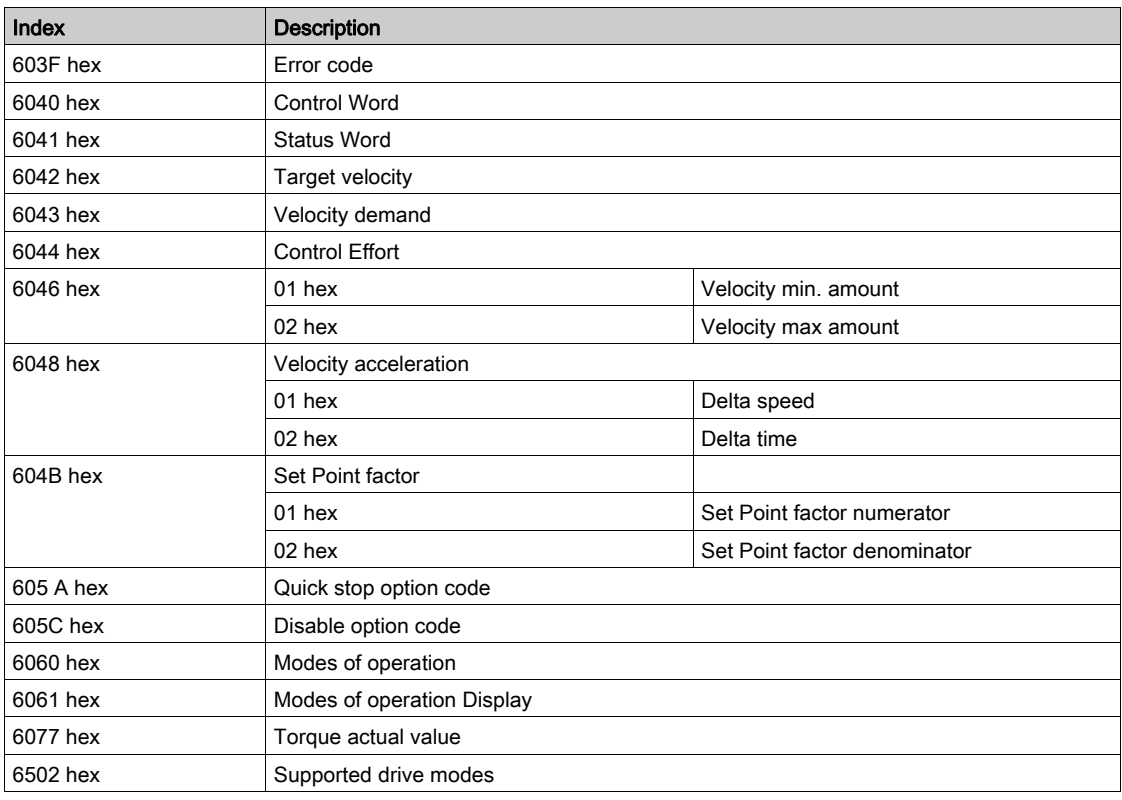

# **Glossary**

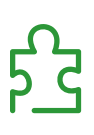

# A

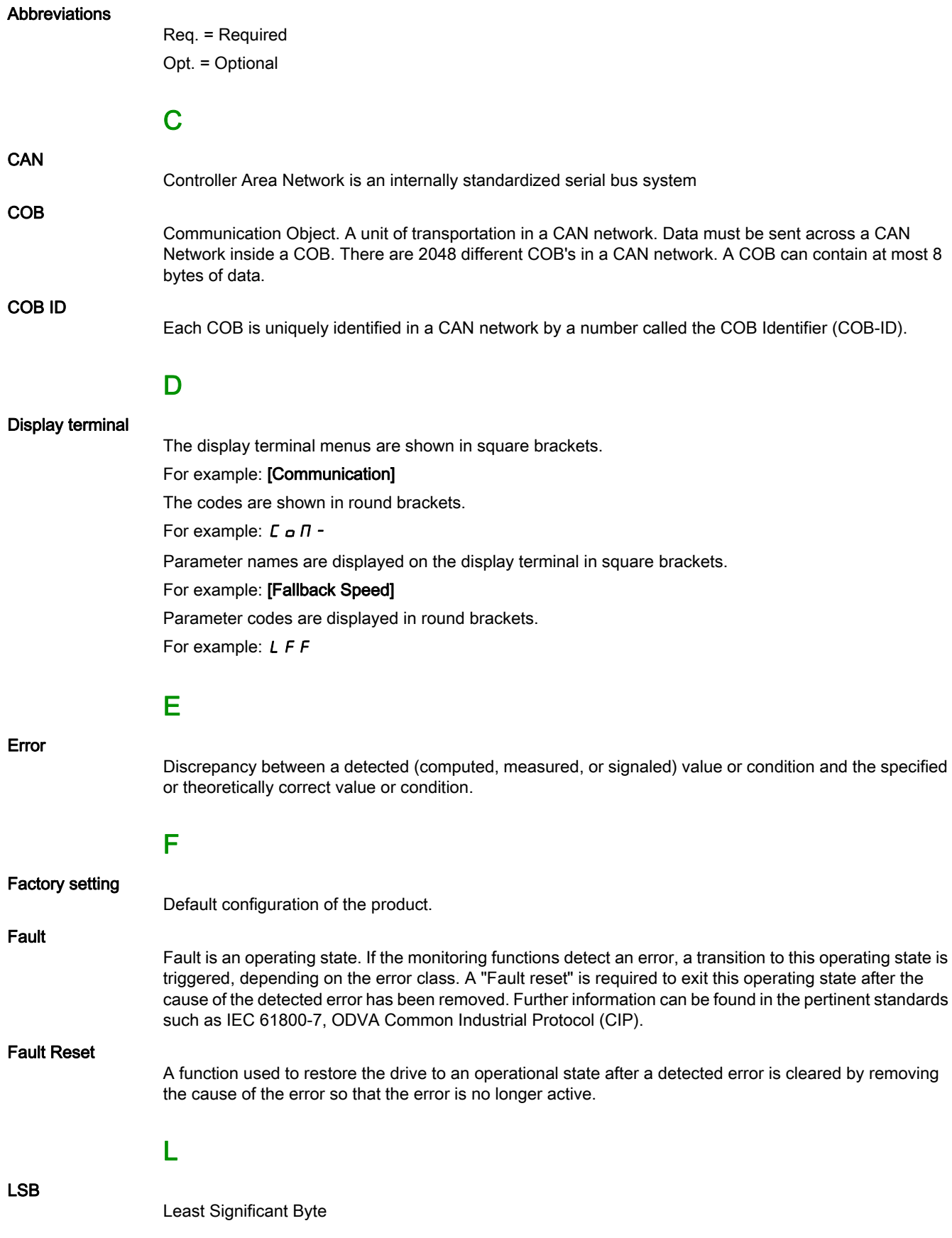

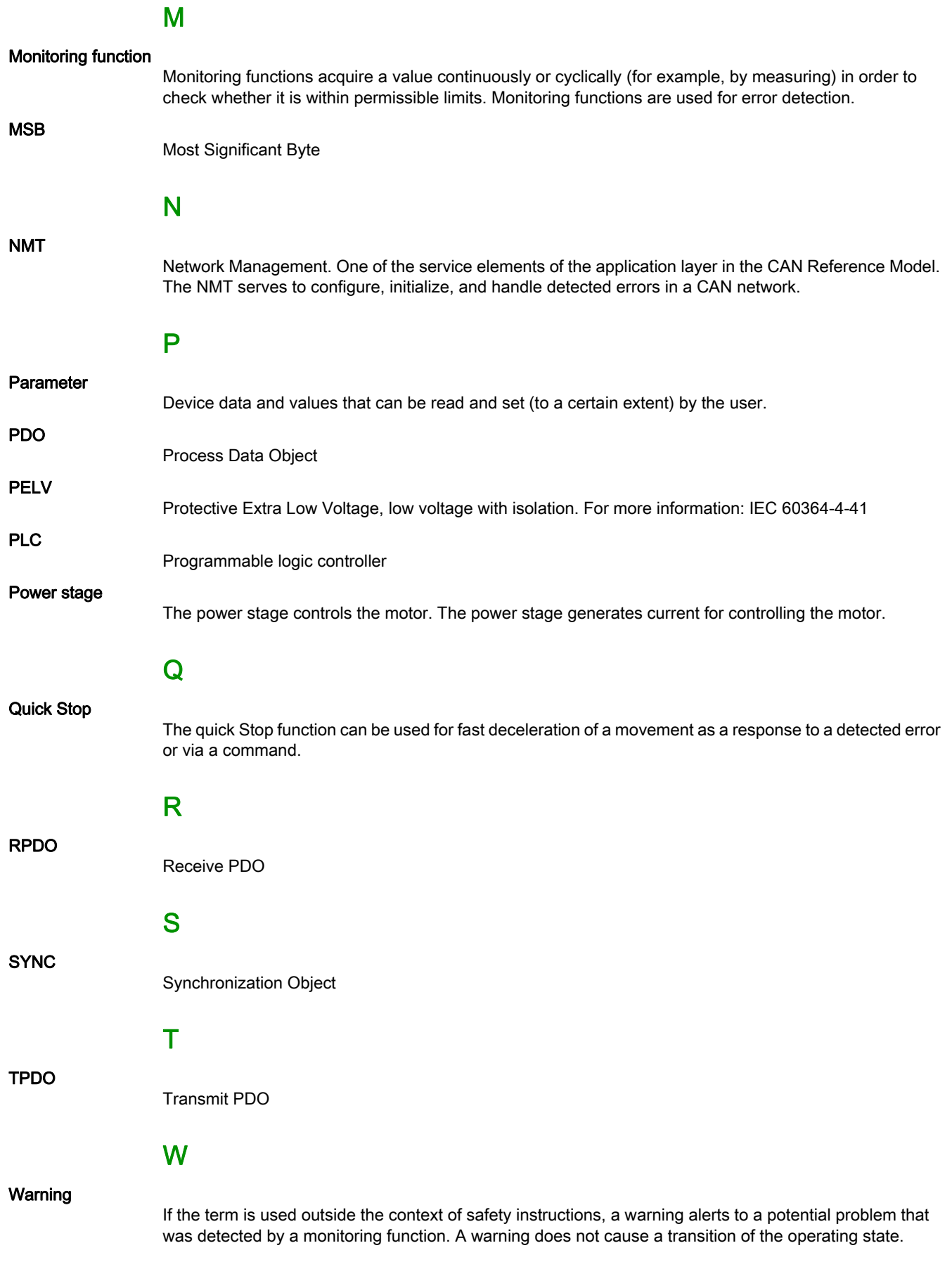

# Z

# Zone of operation

This term is used in conjunction with the description of specific hazards, and is defined as it is for a hazard zone or danger zone in the EC Machinery Directive (2006/42/EC) and in ISO 12100-1.